# •• **FACHPRAKTISCHE UBUNG MIKROCOMPUTER-TECHNIK**

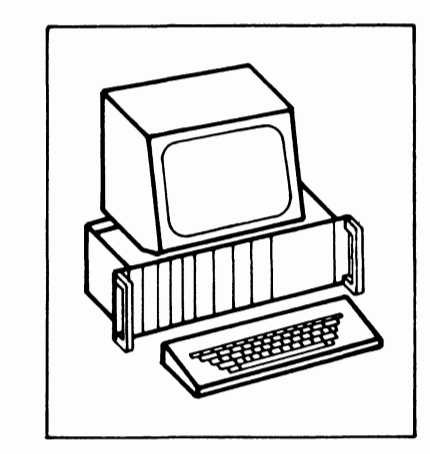

# **EPROM-Programmierer**

# **BFZ/MF A 4.3.a.**

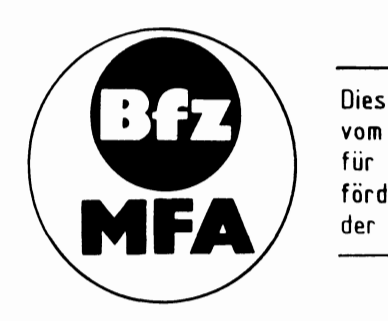

Diese Übung ist Bestandteil eines Mediensystems, das im Rahmen eines vom Bundesminister für Bildung und Wissenschaft, vom Bundesminister für Forschung und Technologie sowie der Bundesanstalt für Arbeit geförderten Modellversuches zum Einsatz der "Mikrocomputer-Technik in der Facharbeiterausbildung" vom BFZ-Essen e.V. entwickelt wurde.

Funktionsbeschreibung and BFZ/MFA 4.3.a - 1

# EPROM-Programmierer

# 1. Einleitung

Mikrocomputer und andere mikroprozessorgesteuerte Anlagen besitzen zwei Arten von Speicherbausteinen: RAM- und ROM-Speicher.

RAM-Speicher sind "Schreib-Lese-Speicher", in die Informationen geschrieben und aus denen Informationen gelesen werden können. Nach dem Ausschalten des Gerätes gehen alle Informationen eines RAM-Speichers verloren, wenn die Betriebsspannung nicht z.B. durch Batterien erhalten bleibt.

ROM-Speicher (Read Only Memory, Nur-Lese-Speicher) verlieren ihren Inhalt nicht. Sie können nur gelesen, nicht aber mit aktuellen Daten beschrieben werden.

Es gibt verschiedene Arten von ROM-Speichern: Solche, die bereits ab Werk programmiert ("maskenprogrammiert") sind und solche, die zunächst unprogrammiert geliefert und erst später bei der Verarbeitung programmiert werden. Diese werden "PROM" genannt (Programmable ROM, programmierbare ROMs).

Maskenprogrammierte ROMs werden wegen des hohen Fertigungsaufwandes nur bei großen Stückzahlen (ab mehreren 1000 Exemplaren) hergestellt und besitzen innerhalb einer Serie stets den gleichen Speicherinhalt. Angewendet werden diese ROMs in Serienprodukten, die bestimmte feste Funktionen besitzen (z.B. Heimund Personalcomputer, Videorecorder, Taschenrechner und Telespiele).

Bei dem PROMs gibt es Bauarten, die nur einmal programmiert werden und solche, die wieder gelöscht und dann erneut programmiert werden können. Der zweite Typ wird "EPROM" genannt, dies stammt von "Eraseable PROM" (löschbares PROM).

EPROMs speichern Informationen auf Dauer. Falls es erforderlich ist, können sie etwa 10-50mal gelöscht und danach wieder neu programmiert werden. Dieser Vorteil hat zu einer breiten Anwendung von EPROMs geführt. Hinzu kommt, daß bestimmte EPROM-Typen "pinkompatibel" zu RAM-Bausteinen sind, d.h., sie besitzen das gleiche Anschlußschema wie diese. Hierdurch können Speicherbaugruppen wahlweise mit RAM- oder EPROM-Speichern bestückt werden, je nach Bedarf.

In dieser Obung wird eine Zusatzbaugruppe zum BFZ/MFA-Computer beschrieben, mit der EPROMs des Typs "2716" programmiert werden können. Vor der Behandlung der Schaltung wird zunächst der Programmiervorgang und das Löschen dieser EPROMS beschrieben.

# 2. Das EPROM "2716"

Das EPROM "2716" gehört zu einer Serie von EPROMs, deren Bezeichnung mit "27" beginnt. Die weiteren Bezeichnungsziffern geben die zur Verfügung stehende Speicherkapazität an. So besagt die "16" beim EPROM 2716, daß es 16K (genau 16384) Speicherzellen besitzt. Da diese entsprechend der Datenbusbreite in 8- Bit-Speicherzeilen (Bytes) angeordnet sind, lassen sich 2048 Datenworte mit je 8 Bit in diesem EPROM speichern. Andere EPROMs dieser Typenreihe, auf die jedoch hier nicht näher eingegangen wird, haben die Bezeichnungen 2732, 2764, 27128 und 27256 mit den entsprechenden Speicherkapazitäten von 32, 64, 128 und 256K-Bit. Bild 1 zeigt die Pin-Belegung des EPROMs 2716. Die Bedeutung der einzelnen Anschlüsse wird anschließend erklärt.

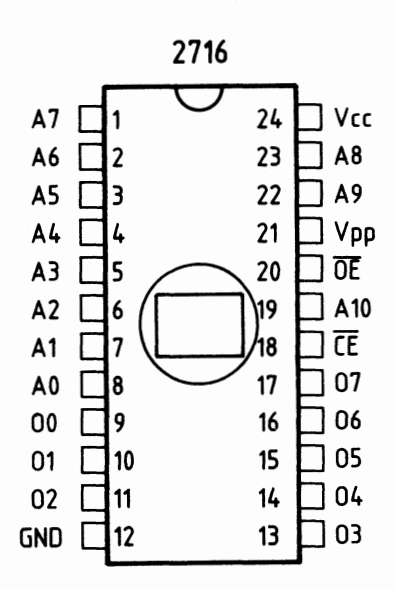

Bild 1: Pin-Belegung des 2716

- AO bis AlO (11 Adreßeingänge)

Hier werden die Adreßleitungen AO bis AlO des MC-Systembusses angeschlossen. Mit Hilfe der 2<sup>11</sup> möglichen Signalkombinationen auf diesen Leitungen lassen sich die vorhandenen 2048 Speicherzeilen des EPROMs beim Programmieren und Lesen anwählen.

- Oß bis 07 (8 Daten-Ein-/Ausgänge) Hier werden die Datenleitungen des MC-Systembusses angeschlossen. Beim "Lesen" des EPROMs erscheint an diesen Anschlüssen der Inhalt derjenigen Speicherzeile, die über die Adreßleitungen angewählt ist. Beim Programmieren des EPROMs ist an die Datenleitungen die Information (Da-

tenwort) anzulegen, mit der die adressierte Speicherzeile "programmiert" werden soll.

Funktionsbeschreibung BFZ/MFA 4.3.a - 3

# EPROM-Programmierer

- $-V_{CC}$  und GND Anschlüsse für 5 V und O V (Versorgungsspannung).
- $-V_{\text{nn}}$  (Programmierspannungsanschluß) Während der Programmierung des EPROMS muß die Spannung an diesem Anschluß 25 V betragen. Im übrigen Betrieb, d.h. im Lese- oder im Standby-Betrieb (EPROM nicht angesprochen) muß an  $V_{\text{DD}}$  5 V anliegen.
- CE und OE (Steuereingänge) Mit Hilfe der Pegel an diesen Eingängen wird das Programmieren und Lesen des EPROMs gesteuert.

# 2.1. Die Betriebsarten des "2716"

Abhängig von den Signal-Pegeln an den Steuereingängen und der Spannung am Anschluß "V<sub>pp</sub>" ergeben sich für das EPROM "2716" die in Bild 2 dargestellten vier Betriebsarten, die anschließend erläutert werden.

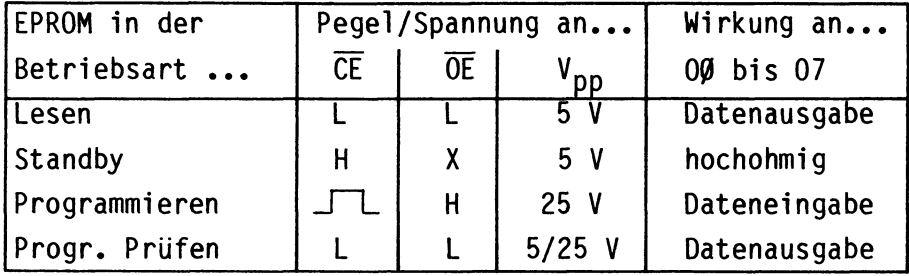

(X: Der Pegel ist für diese Funktion bedeutungslos)

# Bild 2: Die Betriebsarten des EPROMs "2716"

# "Lesen":

An den Datenanschlüssen wird der Inhalt der durch die Signalkombination an den Adreßeingängen ausgewählten Speicherzeile ausgegeben. Dies ist die normale Betriebsart für ein programmiertes EPROM.

# "Standby":

-

In dieser Betriebsart befindet sich das EPROM im "Bereitschaftszustand". Es ist jedoch nicht aktiv, da die Daten-Ein-/Ausgänge hochohmig geschaltet sind. Im Standby-Betrieb hat der Speicherbaustein nur eine Leistungsaufnahme von etwa 130 mW gegenüber 520 mW im aktiven Betriebszustand. Dies trägt bei großen Speichereinheiten zu einer erheblichen Entlastung der Stromversorgung bei.

# Funktionsbeschreibung

 $BFZ/MFA$  4.3.a - 4

# EPROM-Programmierer

# "Programmieren":

Während der Programmierung muß die Spannung am Anschluß "V<sub>DD</sub>" 25 V betragen, dies ist die "Programmierspannung" des EPROMs. Beim Programmieren müssen die Pegel der Steuer-. Adreß- und Datenanschlüsse des EPROMs einen bestimmten zeitlichen Verlauf besitzen, der im folgenden Kapitel näher erklärt wird.

# "Programmierung prüfen":

Nach der Programmierung eines EPROMs ist es üblich, seinen Inhalt mit dem gewünschten Inhalt, den Quelldaten, zu vergleichen. Dies kann entweder nach jedem programmierten Byte oder zum Schluß der gesamten Programmierung geschehen. Das Ergebnis dieser Überprüfung führt zu einer Meldung, die besagt, ob der Programmiervorgang erfolgreich war oder nicht. Beim Prüfen des EPROMs kann die Programmierspannung in Höhe von 25 V weiterhin angelegt bleiben.

# 2.2. Der Programmiervorgang des "2716"

In den Datenbüchern der EPROM-Hersteller findet man Signal-Zeit-Diagramme zur Programmierung der Bausteine. Wichtig ist die Einhaltung der in Bild 2 gezeigten Signalpegel: Zum Programmieren muß der Eingang "OE" H-Pegel besitzen, und die Spannung am Anschluß V<sub>nn</sub> muß 25 V betragen. Durch einen H-Impuls von 50 ms Dauer am Anschluß "CE" wird die Programmierung bewirkt.

Bild 3 zeigt eine Möglichkeit für den zeitlichen Verlauf der am Programmiervorgang beteiligten Signale.

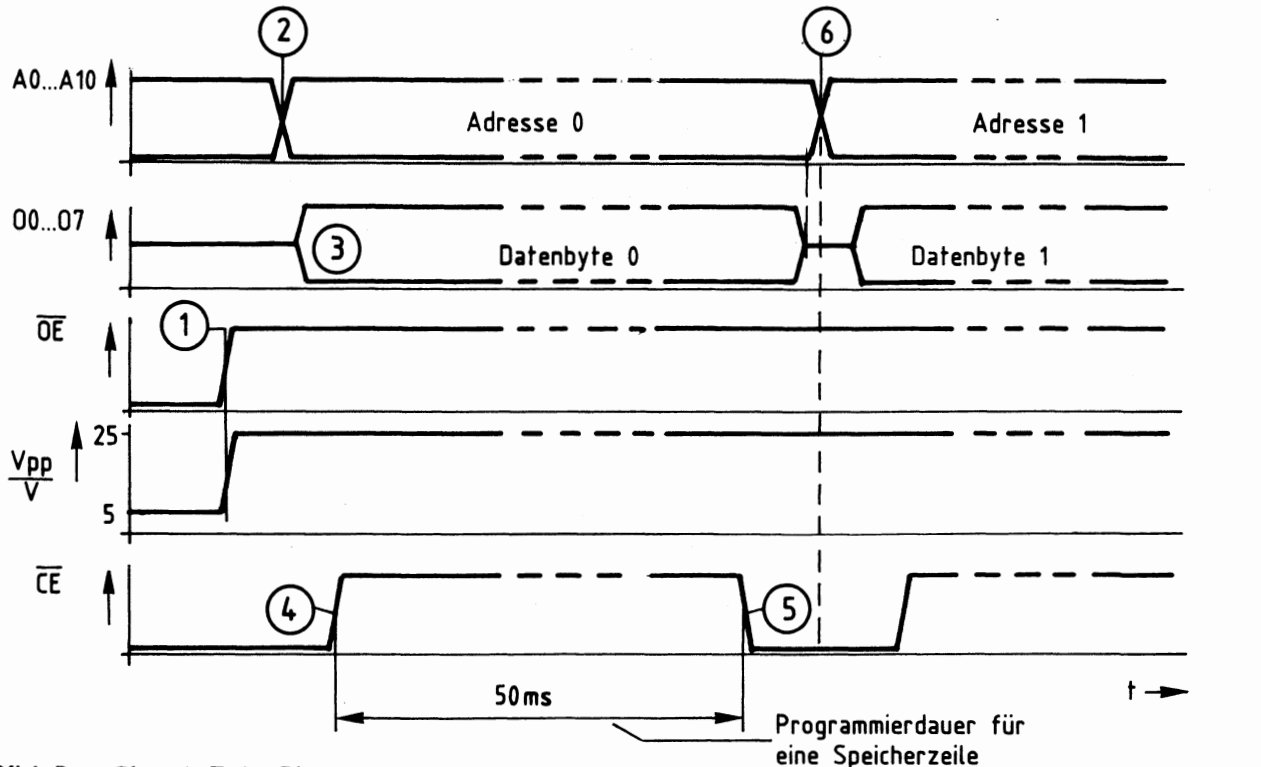

Bild 3: Signal-Zeit-Diagramm beim Programmieren

Beschreibung des Signal-Zeit-Diagramms (Bild 3):

- (1) Zunächst wird das Signal am Steuereingang " $\overline{OE}$ " auf H-Pegel geschaltet und die Spannung an "V<sub>pp</sub>" von 5 V auf 25 V erhöht.
- (2) Nun wird die Adresse der ersten zu programmierenden Speicherzeile (hier z.B. Adr. O) auf die Adreßleitungen AO bis AlO gelegt.
- (3) Zu diesem Zeitpunkt gelangt das zu programmierende Datenbyte an die Bausteinanschlüsse OØ bis 07, es wird aber noch nicht sofort programmiert.
- (4) Nach einer Wartezeit, die garantiert, daß das Datenbyte stabil anliegt, wird das Signal am Steuereingang "CE" für 50 ms auf H-Pegel geschaltet.
- (5) Nach Ablauf der 50 ms führt "CE" wieder L-Pegel. Das Datenbyte ist nun im EPROM gespeichert. Vor der Programmierung des nächsten Bytes muß wieder eine Pause von einigen us abgewartet werden. Die Spannung an "V<sub>nn</sub>" bleibt dabei auf 25 V geschaltet, und "OE" führt weiterhin H-Pegel.
- (6) Der weitere Ablauf gleicht dem ab (2): Zur Programmierung der nächsten Speicherzeile wird die neue Adresse auf die Leitungen AO bis AlO geschaltet usw.

Da die Wartezeiten zwischen den einzelnen Schritten mit einigen µs gegenüber der 50-ms-Programmi erzeit sehr gering sind, wird zur Programmierung eines Bytes (einer Speicherzeile) eine Gesamtzeit von etwa 50 ms benötigt. Die Programmierung aller 2048 Speicherzeilen dauert ungefähr 2 Minuten.

Die in Bild 3 angegebene Reihenfolge beim Anlegen der einzelnen Signale kann auch geändert werden. Zu beachten ist, daß der Programmiervorgang beginnt, wenn die Signale an "OE" und "CE" H-Pegel annehmen und an "V<sub>nn</sub>" 25 V anliegen.

# 2.3. Das Löschen des "2716"

Die einzelnen Speicherzellen innerhalb eines EPROMs sind aus MOS-Feldeffekt-Transistoren aufgebaut. Ein leitender Transistor stellt den Informatiosgehalt einer logischen 0, ein gesperrter den einer logischen 1 dar. Bei einem fabrikneuen EPROM sind alle Transistoren gesperrt, d.h., jede Speicherzeile (8 Bit) enthält den Inhalt "11111111", dies entspricht hexadezimal "FF".

Durch die Programmierung werden diejenigen Transistoren, die logisch O annehmen sollen, in den leitenden Zustand gebracht. Infolge der hohen Programmierspannung gelangen hierbei Ladungsträger auf das isolierte Gate des bisher gesperrten Transistors und sorgen für eine leitende Verbindung zwischen Source und Drain. Durch die extrem gute Isolierung des Gates bleibt die nur einmal aufgebrachte Ladung und damit der programmierte Zustand des Transistors nach - Angaben der EPROM-Hersteller für etwa 10 Jahre erhalten.

#### Funktionsbeschreibung BFZ/MFA 4.3.a - 6

#### EPROM-Programmierer

Durch intensive Bestrahlung der Transistoren mit ultraviolettem Licht ist es möglich, die Gateladung aller Transistoren wieder zu beseitigen. Zu diesem Zweck besitzen EPROMs ein Quarzglasfenster, das UV-Licht durchläßt. Die verwendete UV-Lichtquelle muß bezüglich ihrer Strahlungswellenlänge, Strahlungsdichte und Leistung bestimmte Anforderungen erfüllen. Die im Handel angebotenen EPROM-Löschgeräte sind hierfür ausgelegt und meist für die gleichzeitige Löschung mehrerer EPROMs geeignet. Ein Löschvorgang dauert etwa 15 bis 25 Minuten.

Da das Sonnenlicht und Leuchtstofflampen ebenfalls UV-Anteile besitzen, ist eine Bestrahlung programmierter EPROMs mit diesen Lichtquellen zu vermeiden. Leuchtstofflampen können EPROMs bei direkter Einwirkung innerhalb von 2 bis 3 Jahren löschen, bei Sonnenlicht ist dies schon innerhalb einer Woche möglich. Das Quarzglasfenster eines programmierten EPROMs ist deshalb grundsätzlich mit einem Aufkleber abzudecken, der mit Hinweisen zum "einprogrammierten" EPROM-Inhalt versehen werden kann. Vor dem Löschen eines EPROMs ist das Quarzglasfenster sorgfältig von Klebstoffresten zu reinigen (z.B. mit Spiritus).

# 3. Der Mikrocomputer als Programmiergerät

Aus der Beschreibung des Programmiervorgangs ergibt sich die grundsätzliche Arbeitsweise eines Programmiergerätes; es muß unter Einhaltung bestimmter Zeiten der Reihe nach alle Speicherzeilen des EPROMs adressieren, das für jede Speicherzeile vorgesehene Datenbyte bereitstellen und mit Hilfe einiger Steuersignale den Programmiervorgang auslösen. Vor, während und nach der Programmierung des EPROMs können Meldungen über den Betriebszustand des Programmiergerätes und das Ergebnis einer Programmierkontrolle ausgegeben werden.

Da sich viele der Arbeitsschritte ständig wiederholen, liegt es nahe, zu ihrer Bewältigung einen Mikrocomputer einzusetzen. Bild 4 zeigt den Blockaufbaueines Programmiergerätes, dessen Elemente aus den Baugruppen des BFZ/MFA-Mikrocomputers bestehen.

Zusätzlich zum Grundaufbau des Mikrocomputers ist zur Bildung eines Programmiergerätes die Baugruppe "EPROM-Programmmierer" erforderlich (Bild 4). Sie enthält einen von außen zugänglichen Spezial-IC-Sockel, der das zu programmierende (oder das zu lesende) EPROM "2716" aufnimmt. Die erforderliche Programmierspannung muß von einem separaten Netzgerät zur Verfügung gestellt werden. Außerdem sind im "EPROM-Programmierer" einige LEDs für Betriebszustandsanzeigen und die erforderliche Steuerelektronik vorhanden. \_\_.

# Funktionsbeschreibung

# EPROM-Programmierer

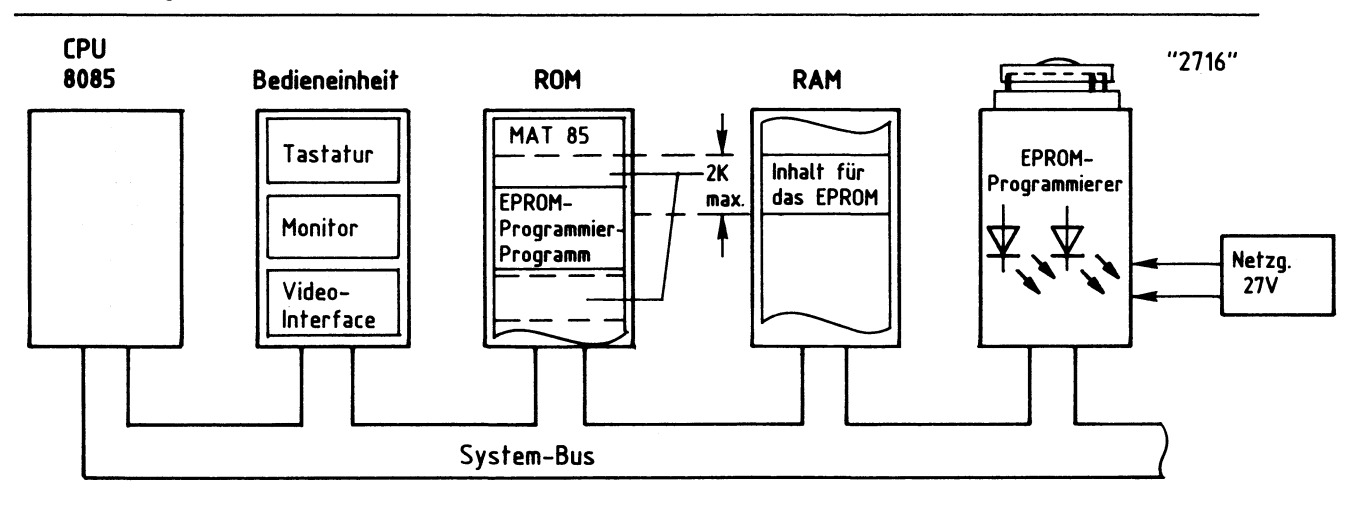

# Bild 4: Der Mikrocomputer als Programmiergerät

Im ROM-Speicher des Mikrocomputers befindet sich innerhalb des Betriebssystems "MAT 85" ein spezielles "EPROM-Programmierprogramm", das alle erforderlichen Signale für die Programmierung eines EPROMs bereitstellt. Die CPU arbeitet dieses Programm ab, wenn sie den Befehl hierzu erhält.

Die Bytes, mit denen ein EPROM programmiert werden soll, befinden sich meistens im RAM-Bereich des Mikrocomputers. Der Benutzer des Programmiergerätes muß vor dem Programmieren dafür sorgen, daß sie dorthin gelangen. Hierzu hat er folgende Möglichkeiten:

- Er schreibt die Bytes (z.B. mit Hilfe des Assemblers) selbst in den RAM-Speicher ein.
- Er liest die erforderlichen Daten mit Hilfe des "EPROM-Programmierprogramms" aus einem anderen, bereits programmierten EPROM, das sich vorübergehend im Block "EPROM-Programmierer" befindet, in den RAM-Speicher ein.

Das "EPROM-Programmierprogramm" gestattet es auch, den "Inhalt" für das zu programmierende EPROM direkt aus dem ROM-Speicher des Mikrocomputers zu entnehmen (z.B. um das Betriebsprogramm MAT 85 zu kopieren).

Weitere Hinweise hierzu sowie eine ausführliche Anleitung zur Programmierung befinden sich im fachpraktischen Teil dieser Übung. Im folgenden wird nun die Funktion der Baugruppe "EPROM-Programmierer" beschrieben.

# 4. Blockschaltbild, Aufbau und Wirkungsweise des EPROM-Programmierers

Bild 5 zeigt das Blockschaltbild der Baugruppe. Sie besteht aus den Schaltungsteilen "Adreßvergleicher", "Programmierbare Parallelschnittstelle", "Betriebszustandsanzeige", "Steuersignaltreiber" und "Programmierspannungsumschalter". Zunächst wird die Wirkungsweise der Baugruppe anhand dieses Blockschaltbildes erklärt.

# Funktionsbeschreibung

# BFZ/MFA  $4.3.a - 8$

EPROM-Programmierer

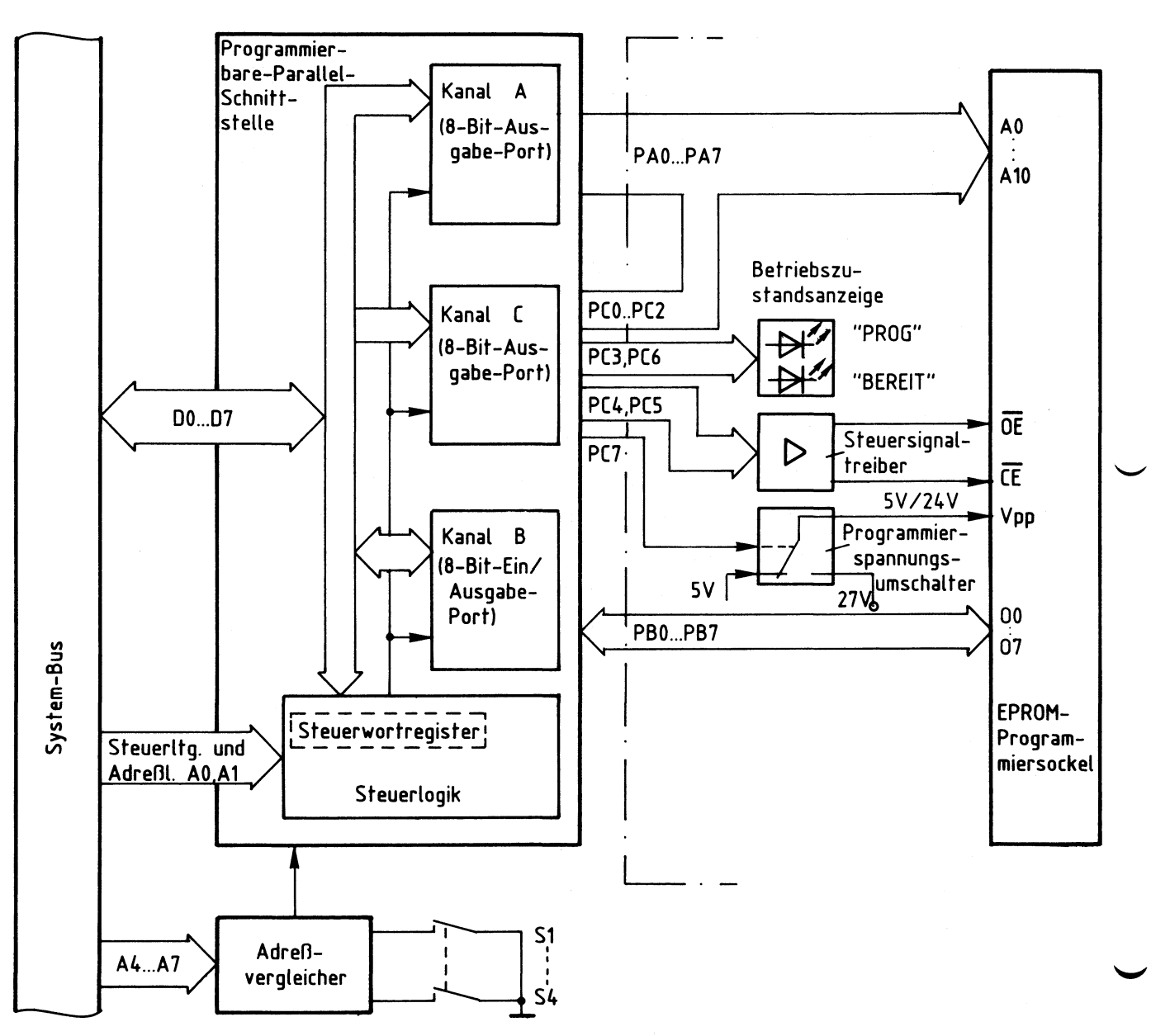

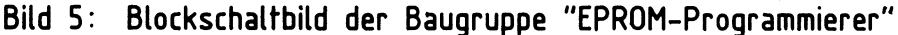

Die "Programmierbare Parallelschnittstelle" (Bild 5) enthält drei Datenkanäle, die durch Laden eines Steuerwortes in das Steuerwortregister (innerhalb der Steuerlogik) als Ein- oder Ausgabeports programmiert werden können. Dieses Einschreiben des Steuerwortes in das Steuerwortregister nennt man "Initialisieren" des Bausteins. Da mit dem EPROM-Programmierer sowohl "leere" EPROMs programmiert als auch programmierte EPROMs überprüft oder gelesen werden sollen, sind die Betriebsfälle "Programmieren" und "Prüfen oder Lesen" eines "2716" zu unterscheiden.

#### Funktionsbeschreibung BFZ/MFA 4.3.a - 9

EPROM-Programmierer

Für das Programmieren des "2716" müssen die Kanäle A, B und C als Ausgabeports initialisiert sein, weil...

- die acht Leitungen von Kanal A und drei Leitungen von Kanal C als Adreßleitungen für das zu programmierende EPROM dienen sollen
- die restlichen Leitungen von Kanal C als Steuer- und Signalleitungen vorgesehen sind
- die acht Leitungen von Kanal B Datenbytes zum EPROM übertragen sollen.

Für das Prüfen oder Lesen des "2716" müssen die Kanäle A und C ebenfalls als Ausgabeports, Kanal B jedoch als Eingabeport initialisiert sein, weil... - die Leitungen der Kanäle A und C wie beim Programmieren benutzt werden - die Leitungen von Kanal B Daten vom EPROM zum Systembus übertragen sollen.

Die Adresse des Steuerwortregisters und die Portadressen sind durch den schaltungstechnischen Aufbau der Baugruppe bestimmt. Der "Adreßvergleicher" gibt den Schnittstellenbaustein nur dann für den Datenaustausch mit dem Mikroprozessor frei, wenn auf dem Adreßbus eine gültige Adresse für eines der drei Ports oder das Steuerwortregister ausgegeben wird.

Ober die Portleitungen PC3 und PC6 wird die "Betriebszustandsanzeige" von Bild 5 gesteuert, die mit zwei LEDs die drei folgenden Meldungen ausgibt:

- LED grün, wenn das Programmiergerät initialisiert wurde
- LED rot, wenn gerade ein EPROM programmiert wird
- beide LEDs, wenn das Programmiergerät nicht initialisiert ist, d.h., direkt nach dem Einschalten des Gerätes.

Die "Steuersignaltreiber", die durch die Portleitungen PC4 und PCS angesteuert werden, haben die Aufgabe, die erforderlichen Signalpegel und Ströme für die EPROM-Steueranschlüsse OE und CE bereitzustellen.

Der elektronische "Programmierspannungsumschalter", der durch die Portleitung PC7 gesteuert wird, schaltet während des Programmiervorgangs 24 V und während des Prüf- oder Lesevorgangs 5 V auf den EPROM-Anschluß V<sub>DD</sub>. Hierzu muß dem Umschalter eine externe Gleichspannung von 27 V zugeführt werden. Die gegenüber den Herstellerangaben um 1 V geringere Programmierspannung (statt 25 V nur 24 V) ist ausreichend.

Bild 6 zeigt den Stromlaufplan der Baugruppe "EPROM-Programmierer", der neben dem Blockschaltbild zu allen folgenden Erklärungen mit herangezogen werden sollte.

# Funktionsbeschreibung

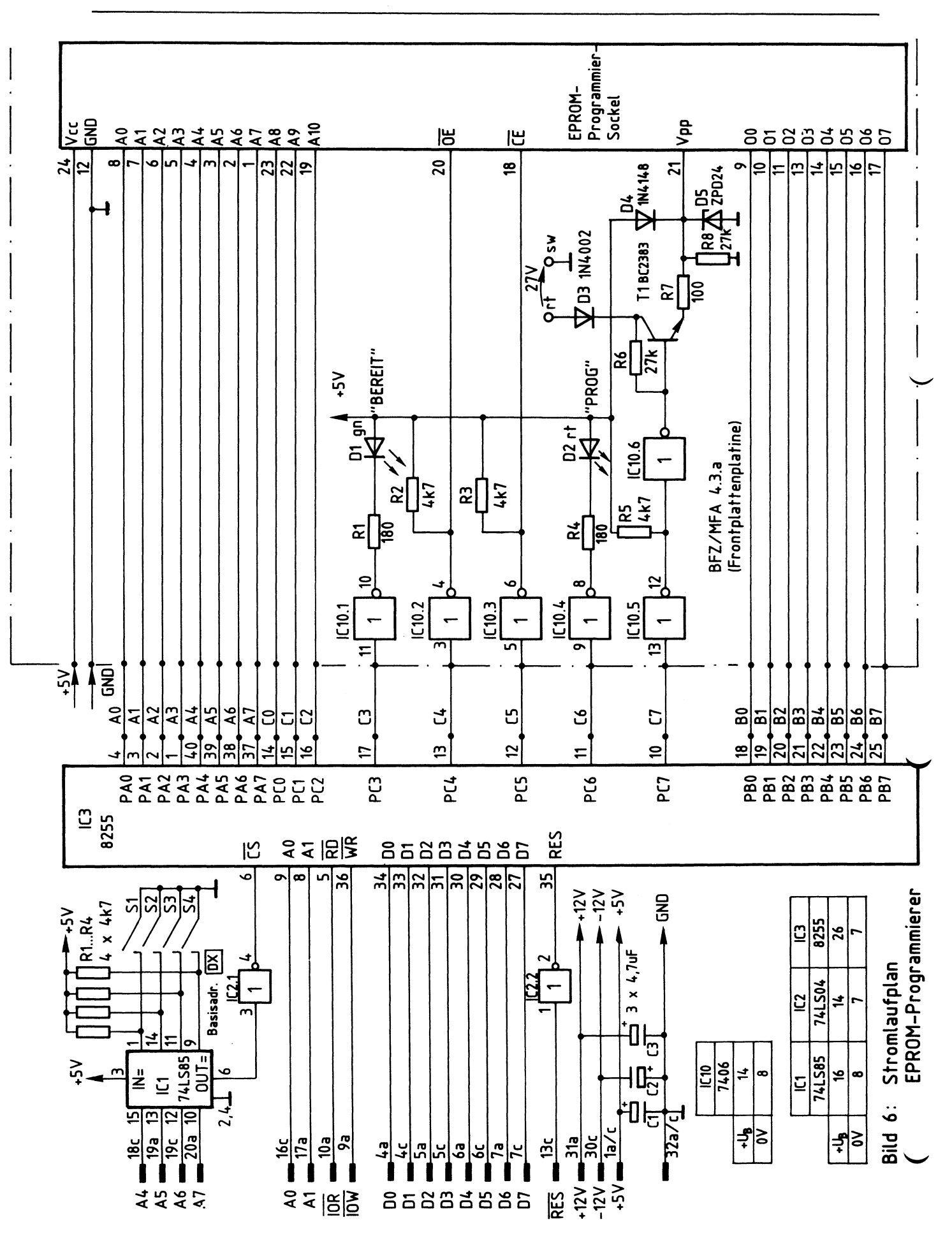

4.1. Die Programmierbare Parallelschnittstelle und der Adreßvergleicher

Als Programmierbare Parallelschnittstelle wird der Schnittstellenbaustein 8255 verwendet. Bild 7 zeigt ein vereinfachtes Innenschaltbild dieses Bausteins. die zu seinem Betrieb notwendigen Verbindungen zum System-Bus und den Anschluß des Adreßvergleichers.

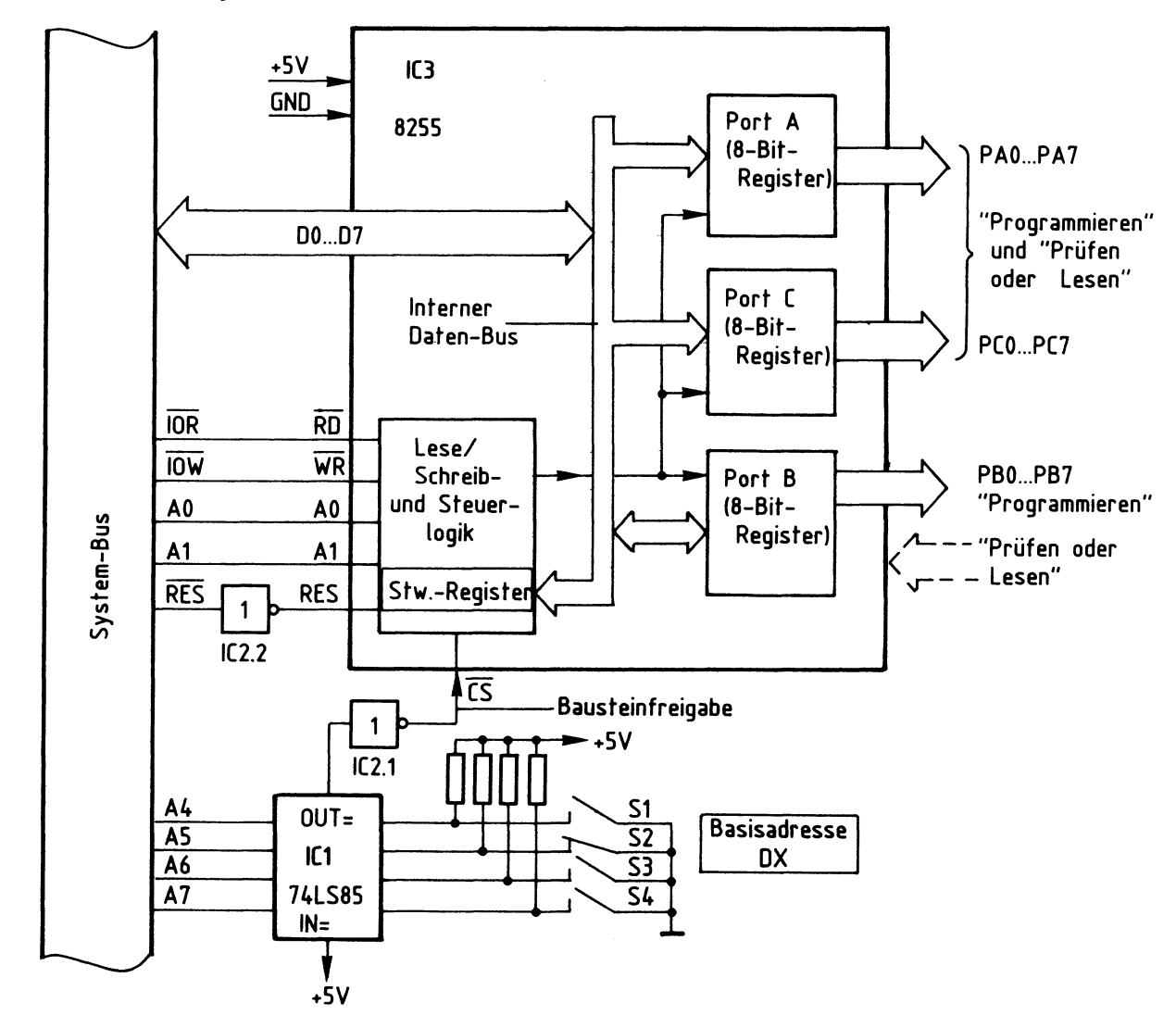

Bild 7: Anschluß des Schnittstellenbausteins 8255 und des Adreßvergleichers

Grundsätzlich können die Datenkanäle A, B und C als Eingabe- oder Ausgabeports programmiert werden. Je nach gewünschter Betriebsart ist zur Programmierung ein vom Bausteinhersteller vorgeschriebenes "Steuerwort" in das "Steuerwort-Register" des "8255" zu laden, das sich in der Lese/Schreib- und Steuerlogik des Bausteins befindet. Dieses Laden des Steuerwortes nennt man "Initialisieren des Bausteins" (initial = am Anfang stehend).

Um den Baustein für den Betrieb "Programmieren eines EPROMs" zu initialisieren, muß das Steuerwort 80H verwendet werden. Für den Betrieb "Prüfen oder Lesen eines EPROMs" ist das Steuerwort 82H erforderlich. Die Bildung der Steuerworte wird in der Obung "Programmierbare Parallelschnittstelle" (BFZ/MFA 4.3.) erklärt.

Das Einschreiben des Steuerwortes in das Steuerwort-Register erfolgt wie die Obergabe eines Datenwortes an ein Ausgabeport: Man gibt zuerst die Port-Adresse auf dem Adreß-Bus aus und stellt dann das Steuerwort auf dem Daten-Bus bereit. Mit dem Steuersignal "IOW" wird anschließend die Obernahme des Steuerwortes in das Steuerwort-Register ausgelöst.

Ein Datentransport zwischen Daten-Bus und Baustein ist nur möglich, wenn der CS-Eingang (Chip-Select = Bausteinauswahl) L-Pegel führt (Bild 7). Das Signal an diesem Eingang, das "Bausteinfreigabesignal", kommt vom Adreßvergleicher und wird durch IC2.1 invertiert, weil der Adreßvergleicher an seinem Ausgang "OUT" H-Pegel abgibt.

Dieser H-Pegel tritt jedoch nur auf, wenn die Signalkombination auf den Adreßleitungen A4 bis A7 gleich derjenigen Signalkombination ist, die mit den Schaltern S1 bis S4 eingestellt wurde. Mit der in Bild 7 dargestellten Schaltereinstellung ergeben sich die Adressen für die drei Ports A, Bund C und für das Steuerwort-Register wie in Bild 8 dargestellt.

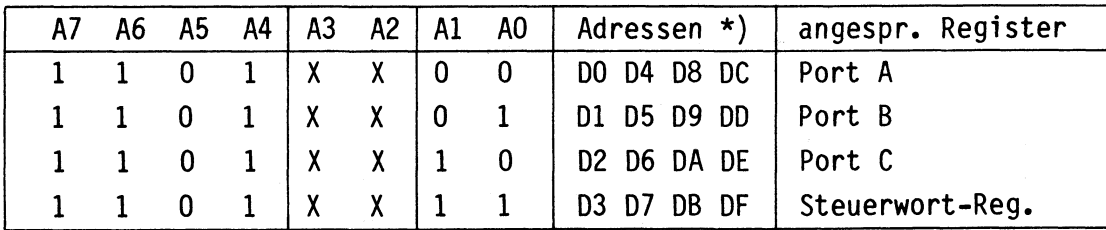

\*) Die Adreßleitungen A2 und A3 werden hier nicht benutzt. Da ihr Pegel O oder 1 sein kann, ergeben sich mehrere gültige Adressen für die Ports bzw. das Steuerwort-Register.

Bild 8: Die Bildung der Portadressen

Die Initialisierung der Programmierbaren Parallelschnittstelle mit dem jeweils geforderten Steuerwort (80H oder 82H) erfolgt automatisch bei Aufruf des "EPROM-Programmierprogramms" und seiner verschiedenen Kommandos. Sie werden im praktischen Teil dieser Obung erklärt.

# 4.2. Die Betriebszustandsanzeige

Dieser Funktionsblock besteht aus den Invertern IClO.l und ICl0.4, den beiden Widerständen Rl und R4, sowie den LEDs Dl und D2 (Bild 6). Die LEDs leuchten nur, wenn die Inverterausgänge (open Kollektor) L-Signal führen. Dies ist immer dann der Fall, wenn an den Portleitungen PC3 und PC6 H-Signal ausgegeben wird, oder wenn sie sich im hochohmigen Zustand befinden.

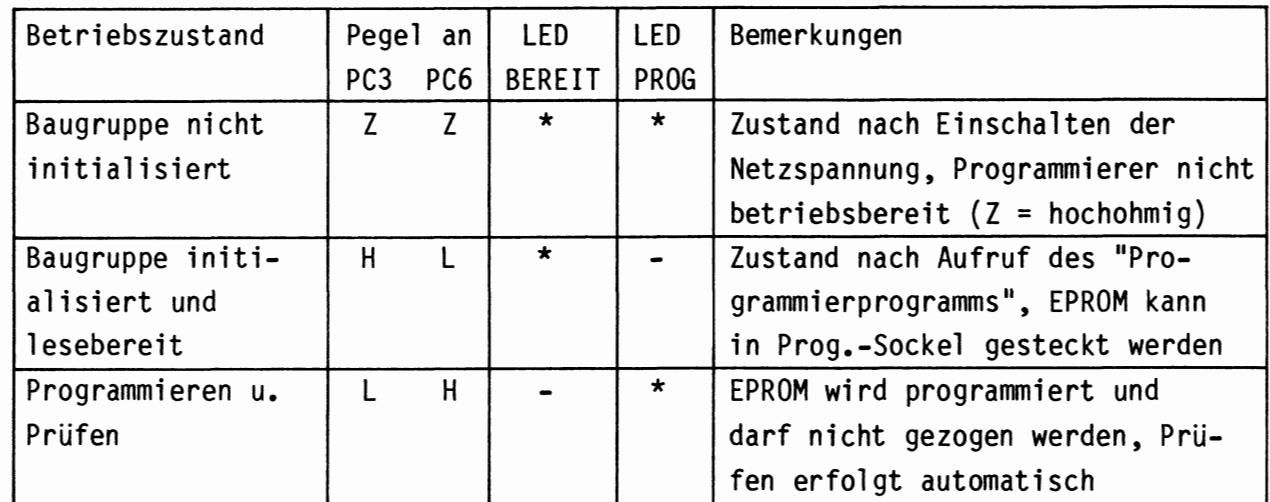

Das "EPROM-Programmierprogramm" steuert die LEDs folgendermaßen an:

# 4.3. Die Steuersignaltreiber

Die Steuersignaltreiber haben die Aufgabe, die erforderlichen Signalpegel an den EPROM-Steuereingängen "OE" und "CE" für die verschiedenen Betriebsfälle des Programmiergerätes bereitzustellen. Sie bestehen aus den Invertern IC10.2 und IClO.3 {open Kollektor) und den zugehörigen Arbeitswiderständen R2 und R3 (Bild 6). Das "EPROM-Programmierprogramm" steuert die Treiber wie folgt an:

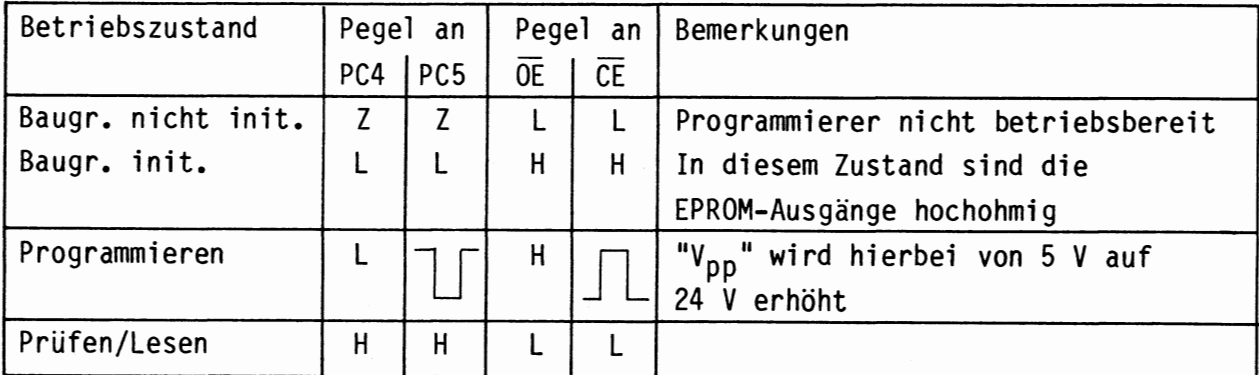

# Funktionsbeschreibung BFZ/MFA 4.3.a - 14

 $\overline{\phantom{0}}$ 

# EPROM-Programmierer

# **4.4.** Der Programmierspannungsumschalter

Der Programmierspannungsumschalter hat die Aufgabe, die Spannung am EPROM-Anschluß "V<sub>pp</sub>" während des Programmiervorgangs auf 24 V und während aller anderen Betriebszustände auf 5 V zu schalten. Er wird hierzu durch das "EPROM-Programmierprogramm" über die Portleitung PC7 gesteuert. Bild 9 zeigt den Schaltungsauszug für den Programmierspannungsumschalter.

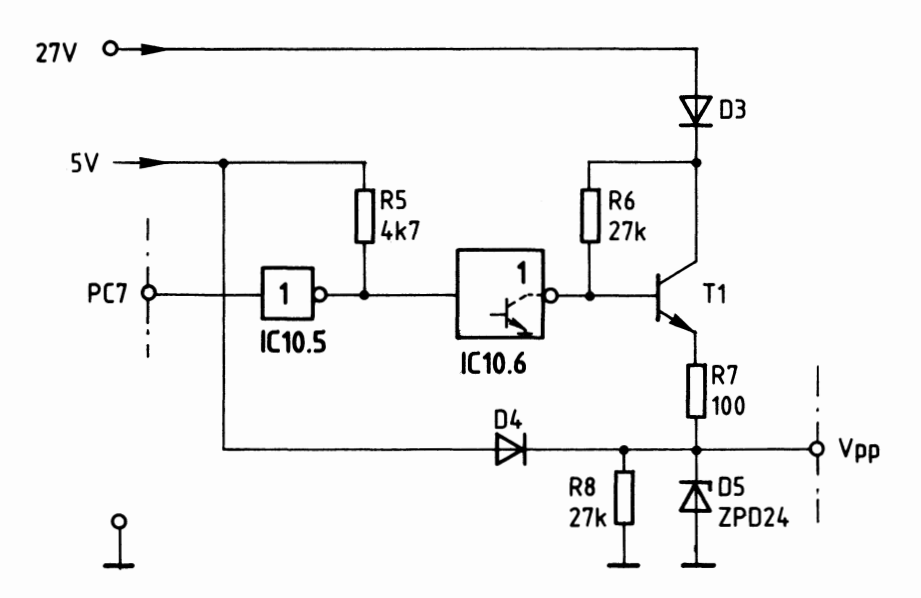

**Bild 9: Der Programmierspannungsumschalter** 

Funktion beim Programmieren (Bild 9):

Das "EPROM-Programmierprogramm" gibt an PC7 H-Pegel aus. Hierdurch sperrt der Ausgangstransistor von ICl0.6. Die 27-V-Spannungsquelle treibt über die Verpolungsschutzdiode D3 und über R6 Basistram in den Transistor Tl. Der Transistor leitet und gibt an seinem Emitter eine Spannung von ca. 25,2 V ab. Der Widerstand R7 begrenzt den Strom für die Z-Diode D5, die an den EPROM-Anschluß V<sub>nn</sub> eine Spannung von 24 V abgibt. Die Diode D4 verhindert beim Programmieren einen Stromfluß vom Emitter zur 5-V-Spannungsquelle.

# Funktion in allen anderen Betriebszuständen:

Das "EPROM-Programmierprogramm" gibt an PC7 L-Pegel aus. Der Ausgangstransistor von ICl0.6 leitet und verbindet die Basis des Transistors Tl mit O V, wodurch Tl sperrt. Ober die Diode D4 fließt nun ein Strom in den Arbeitswiderstand R8 und bewirkt am Anschluß V<sub>DD</sub> eine Spannung von ca. 4,5 V. Diese Spannung reicht nicht aus, um die Z-Diode in den leitenden Zustand zu steuern.

5. Hinweise zum Betrieb des EPROM-Programmierers

Folgende abschließende Hinweise sind beim Einsatz des EPROM-Programmierers zu beachten:

- Startadresse des EPROM-Programmierprogramms: 1EO6
- Vor dem Aufruf des EPROM-Programmierprogramms sollten keine EPROMs in die Programmierfassung gesteckt werden.
- Die 27-V-Spannungsquelle darf erst nach dem Aufruf des EPROM-Programmierprogramms angelegt werden.
- Nur wenn die grüne LED "BEREIT" allein leuchtet, dürfen EPROMs in die Programmierfassung eingesetzt oder aus ihr entnommen werden.
- Beim Einsetzen eines EPROMs unbedingt auf richtige Polung achten! Verkehrt eingesetzte EPROMS werden unmittelbar zerstört.
- Achten Sie auf die Programmierdauer, 2 Minuten können sehr lang sein!

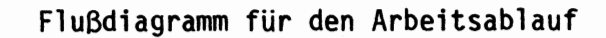

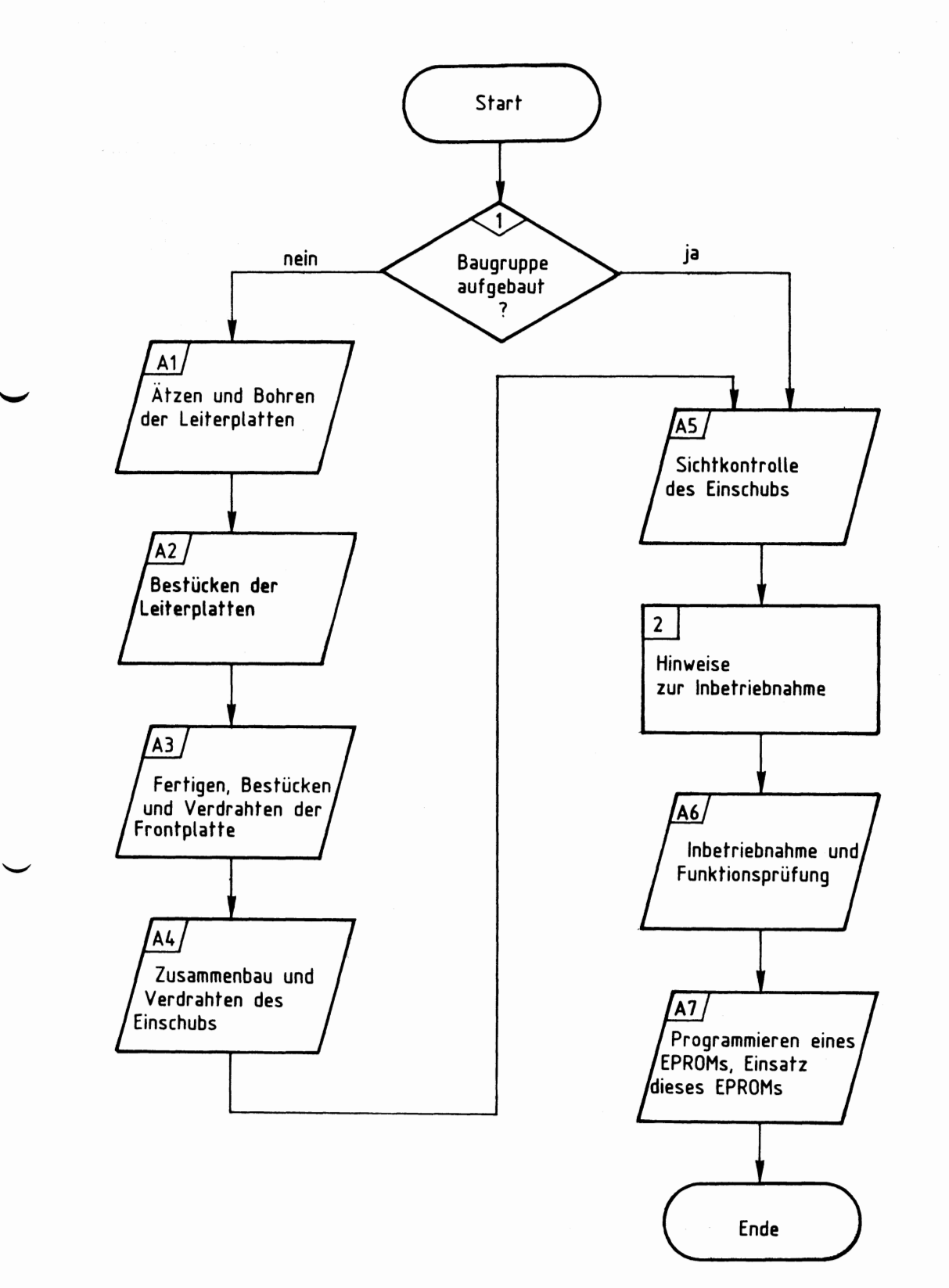

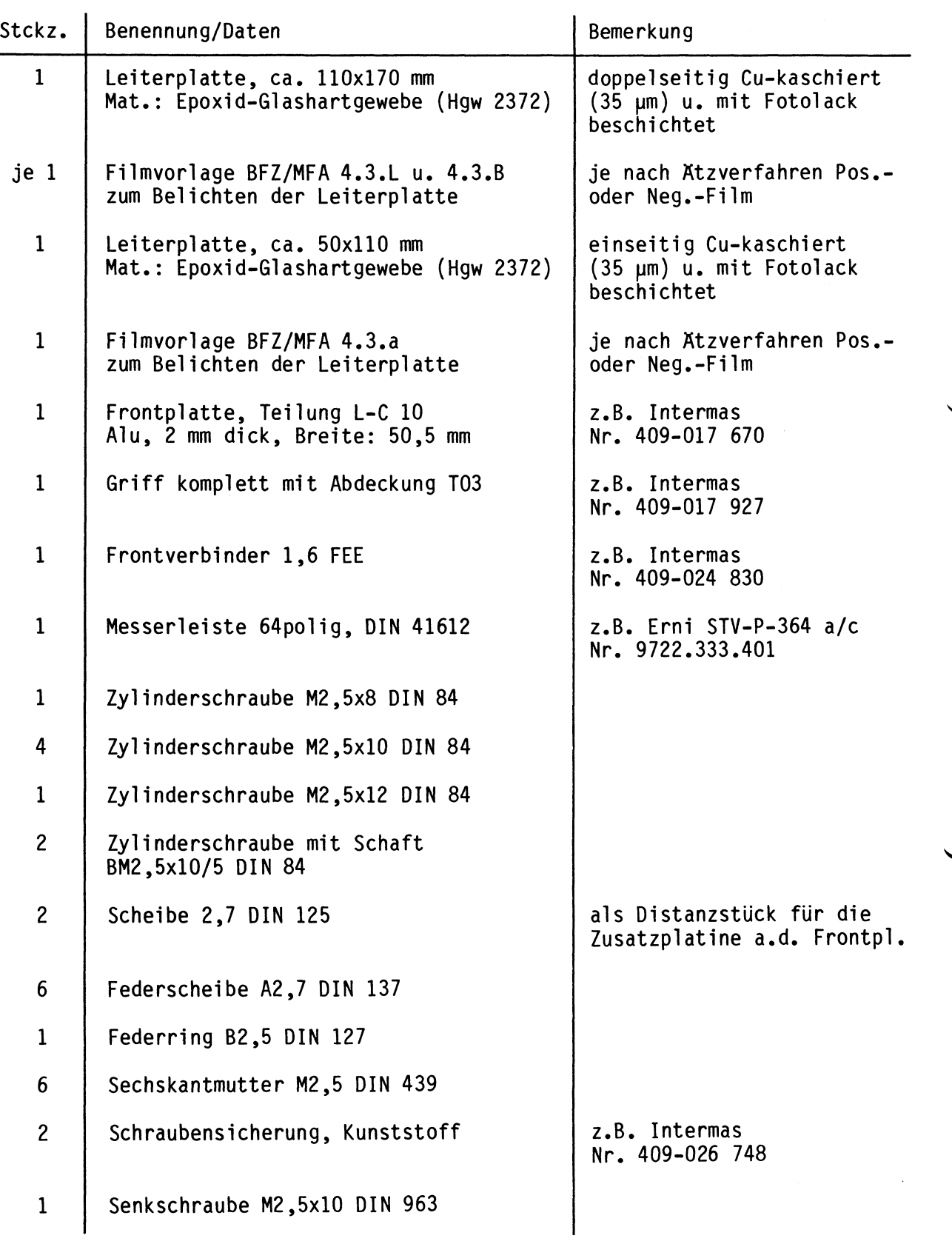

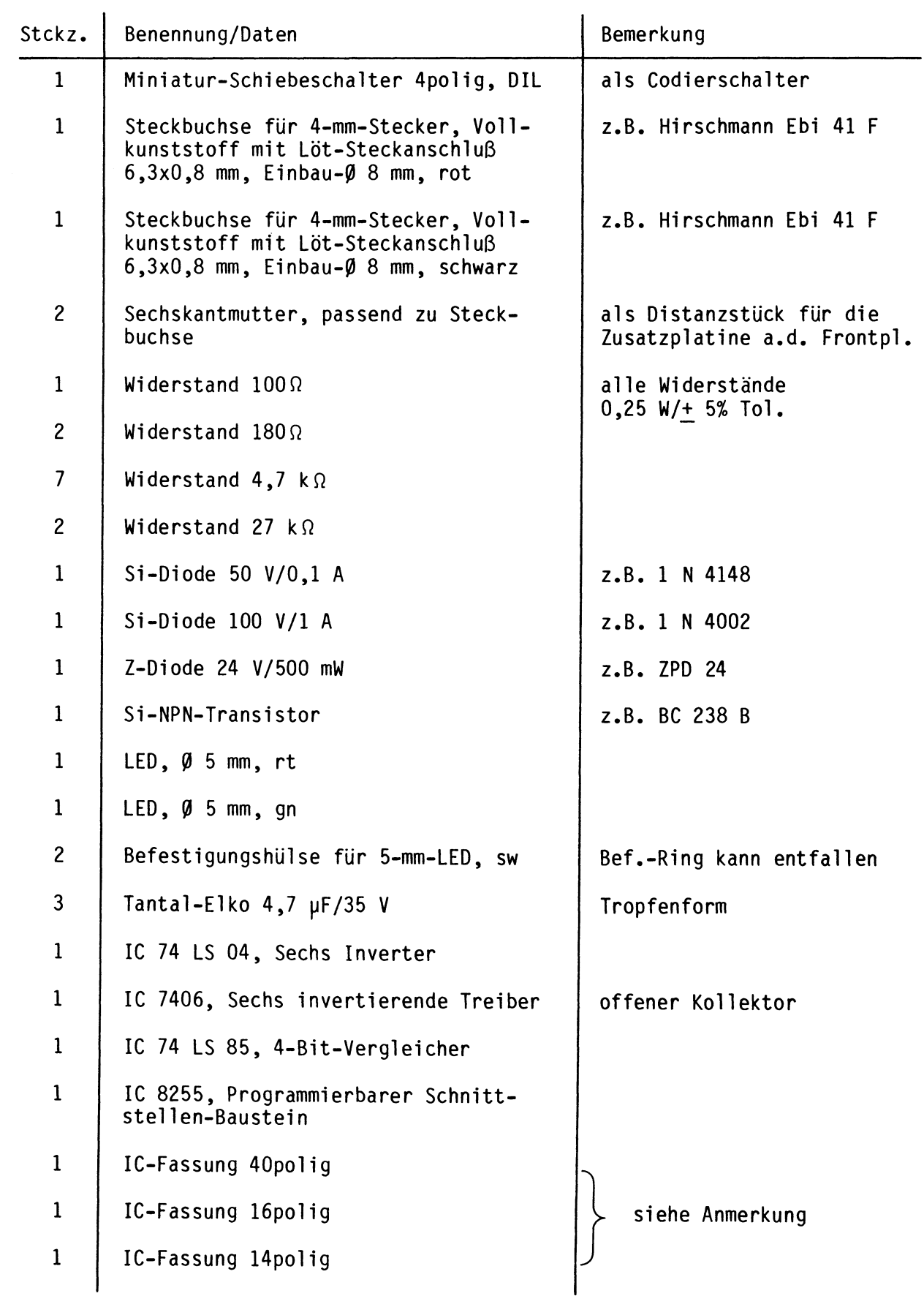

EPROM-Programmierer

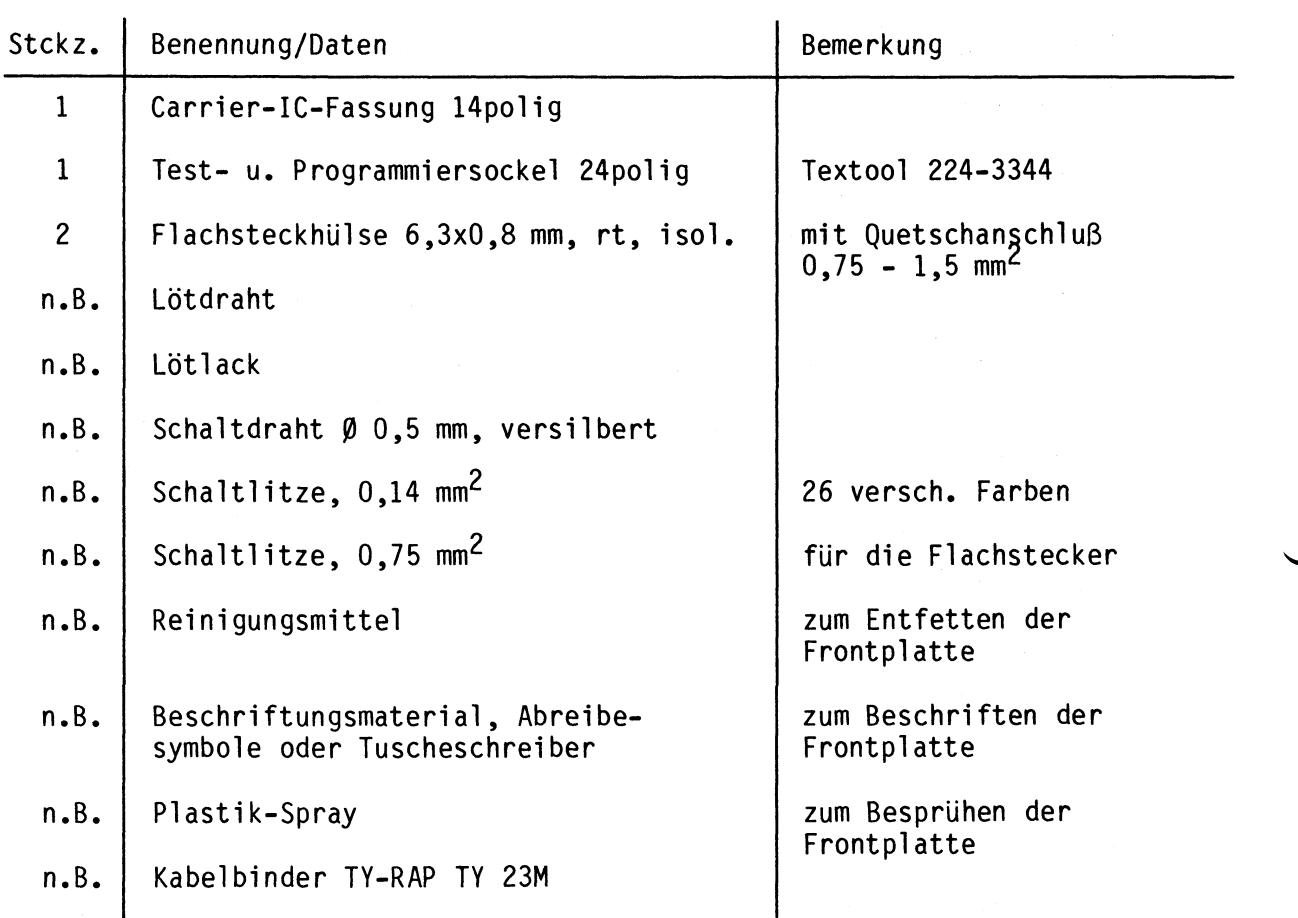

# Anmerkung

Je nach Ausführung der geätzten Leiterplatte müssen unterschiedliche IC-Fassungen bereitgestellt werden.

Ist die Leiterplatte durchkontaktiert, können Sie gewöhnliche IC-Fassungen verwenden.

Bei nicht durchkontaktierten Leiterplatten müssen IC-Fassungen eingesetzt werden, die auch von der Bestückungsseite her verlötbar sind. Hierzu eignen sich sehr gut die sogen. "Carrier-IC-Fassungen", die aus zusammengesetzten Einzelkontakten bestehen.

Falls Sie die als Meterware erhältlichen Kontaktfederstreifen verwenden, benötigen Sie davon 180 mm.

EPROM-Programmierer

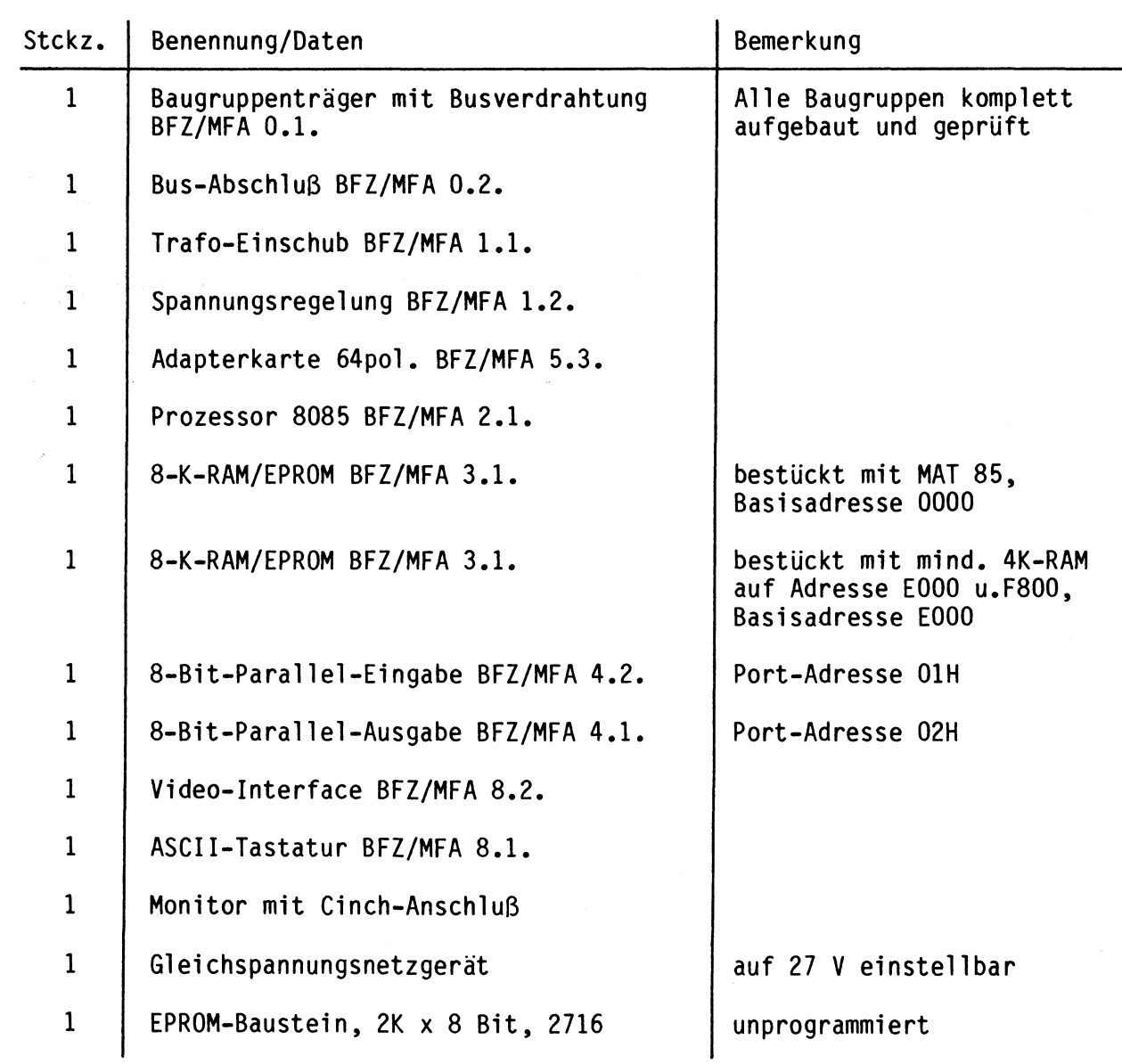

Zur Inbetriebnahme der Baugruppe "EPROM-Programmierer" benötigen Sie zusätzlich:

Obungsteil BFZ/MfA 4.3.a - 21

**1** 

• **A6** 

EPROM-Programmierer

In dieser Obung werden Sie den zum Mikrocomputer-Baugruppensystem gehörenden Einschub "EPROM-Programmierer" aufbauen und in Betrieb nehmen. Falls Sie bereits einen zusammengebauten Einschub erhalten haben, besteht Ihre Aufgabe darin, ihn zu überprüfen und in Betrieb zu nehmen.

Entscheiden Sie nun, wie Sie vorgehen.

Aufbau nach Arbeitsunterlagen **• An an An Anders** 

überprüfen des fertigen Ein-schubs und Inbetriebnahme • **AS** 

In den folgenden Arbeitsschritten wird die Baugruppe "EPROM-Programmierer" in Betrieb genommen und ihre Funktion geprüft. Dazu benötigen Sie: **2** 

- 1 Baugruppenträger mit Busverdrahtung (BFZ/MFA 0.1.)
- 1 Bus-Abschluß (BFZ/MFA 0.2.)
- 1 Trafo-Einschub (BFZ/MFA 1.1.)
- 1 Spannungsregelung (BFZ/MFA 1.2.)
- 1 Adapterkarte 64polig (BFZ/MFA 5.3.)
- 1 Prozessor 8085 (BFZ/MFA 2.1.)
- 1 8-K-RAM/EPROM (BFZ/MFA 3.1.), bestückt mit MAT 85, Basisadresse 0000
- 1 8-K-RAM/EPROM (BFZ/MFA 3.1.), bestückt mit mindestens zwei 2-K-RAM-Baustei nen auf Adresse EOOO und F800, Basisadresse EOOO
- 1 8-Bit-Parallel-Eingabe (BFZ/MFA 4.2.), Portadresse OlH
- 1 8-Bit-Parallel-Ausgabe (BFZ/MFA 4.1.), Portadresse 02H
- 1 Video-Interface (BFZ/MFA 8.2.)
- 1 ASCII-Tastatur (BFZ/MFA 8.1.)
- 1 Monitor mit Cinch-Anschluß
- 1 Gleichspannungsnetzgerät, auf 27 V, einstellbar

Darüberhinaus sollten Sie den Stromlaufplan und die Bestückungspläne dieser Obung bereithalten.

Alle zur Inbetriebnahme der Baugruppe vorgegebenen Arbeitsblätter enthalten:

- Angaben über den Sinn der jeweiligen Messung
- Aufgabenstellungen, ggf. mit Hinweisen zu möglichen Fehlern

Wenn Sie bei der Lösung der Aufgaben Schwierigkeiten haben, sollten Sie das entsprechende Kapitel der Funktionsbeschreibung noch einmal durcharbeiten.

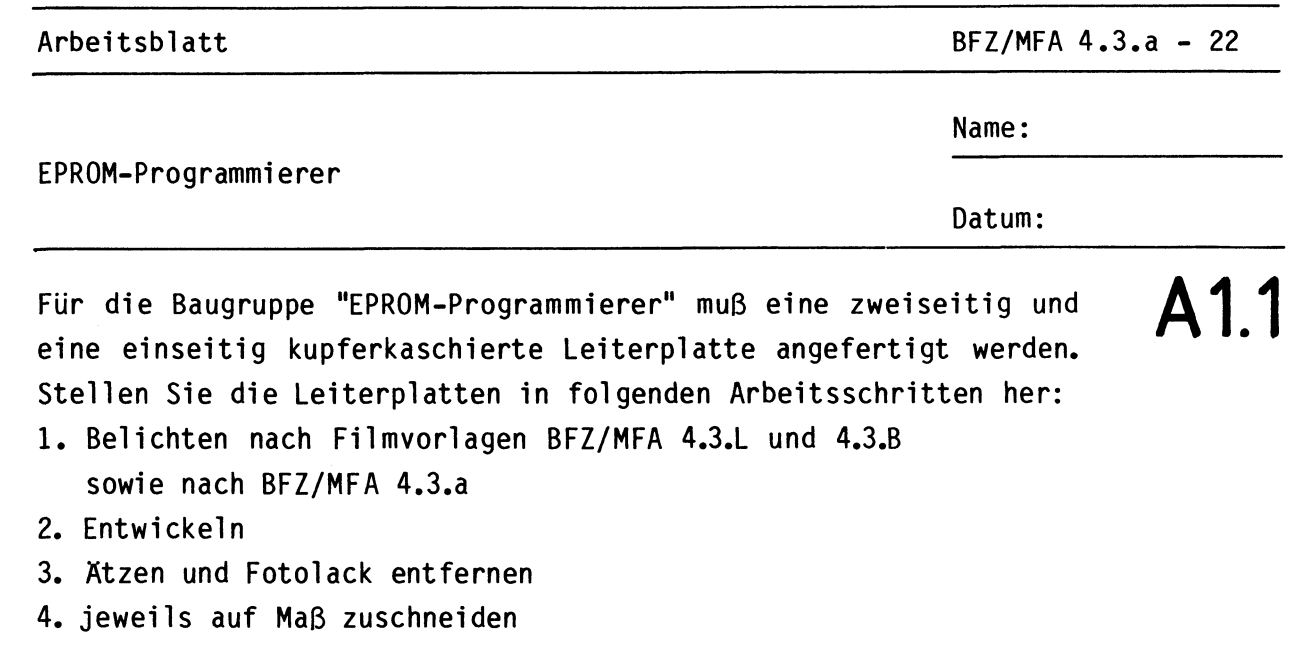

Material: Epoxid-Glashartgewebe 1,5 dick (Hgw 2372)

Bohren Sie die Leiterplatten nach den folgenden Bohrplänen. Anschließend sind die Seiten der Leiterplatten, die Leiterbahnen führen, zu reinigen und mit Lötlack zu besprühen.

**Bohrplan Leiterbahnseite BFZ/MFA 4.3.L** 

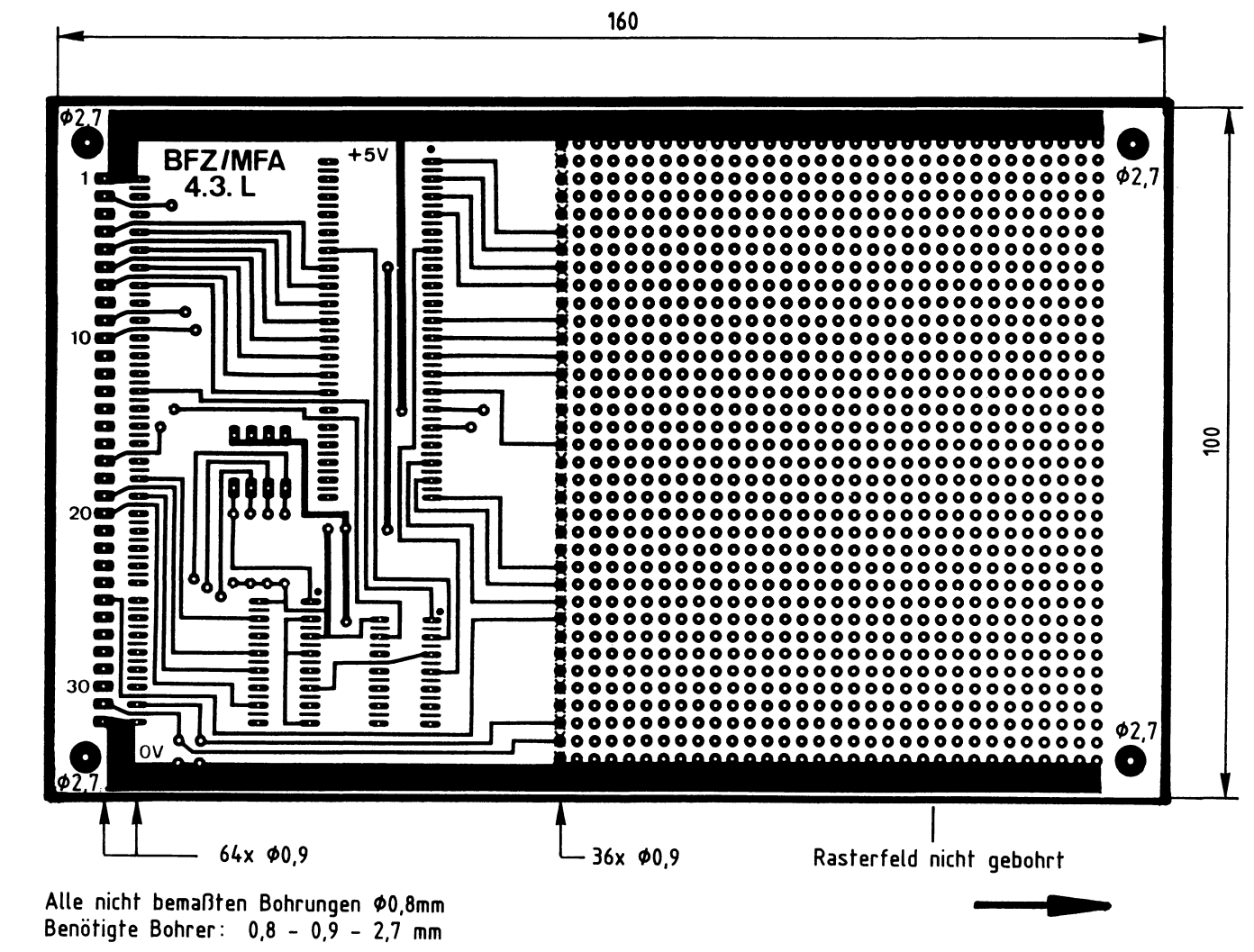

Alle nicht **bemaßten Bohrungen ~0.8mm**  Benötigte Bohrer:  $0,8 - 0,9 - 2,7$  mm

Arbeitsblatt

BFZ/MFA 4.3.a - 23

Name:

EPROM-Programmierer

Datum:

**A1.2** 

•

Bohrplan Leiterbahnseite BFZ/MFA 4.3.a

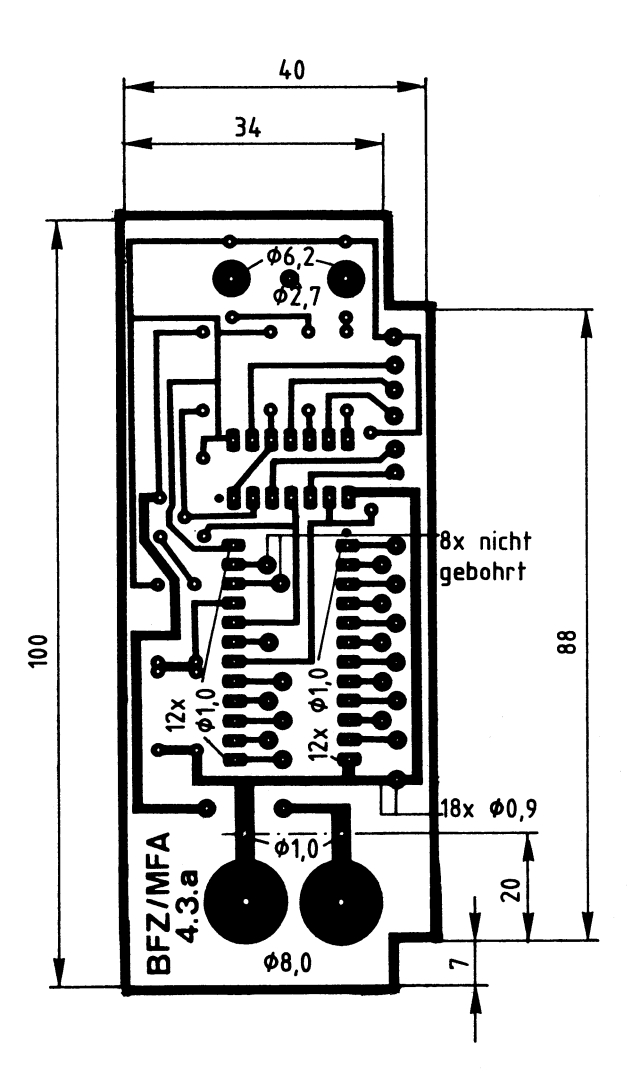

Alle nicht bemaßten Bohrungen \$0,8mm Benötigte Bohrer: 0,8 - 0,9 - 1,0 - 2,7 - 6,2 - 8,0 mm

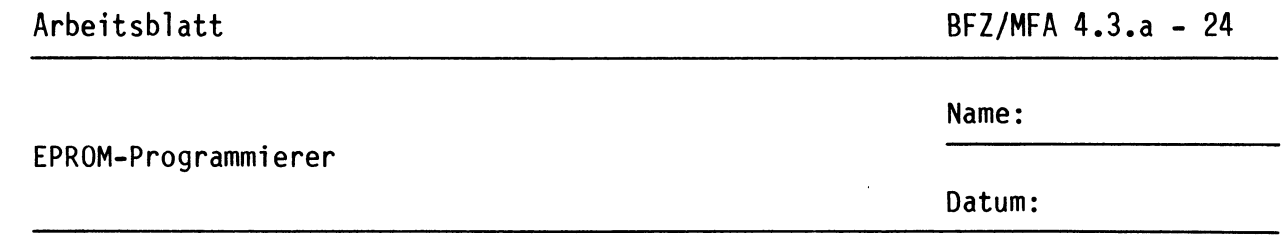

Die folgende Abbildung zeigt das Layout der Bestückungsseite der Leiterplatte BFZ/MFA 4.3.

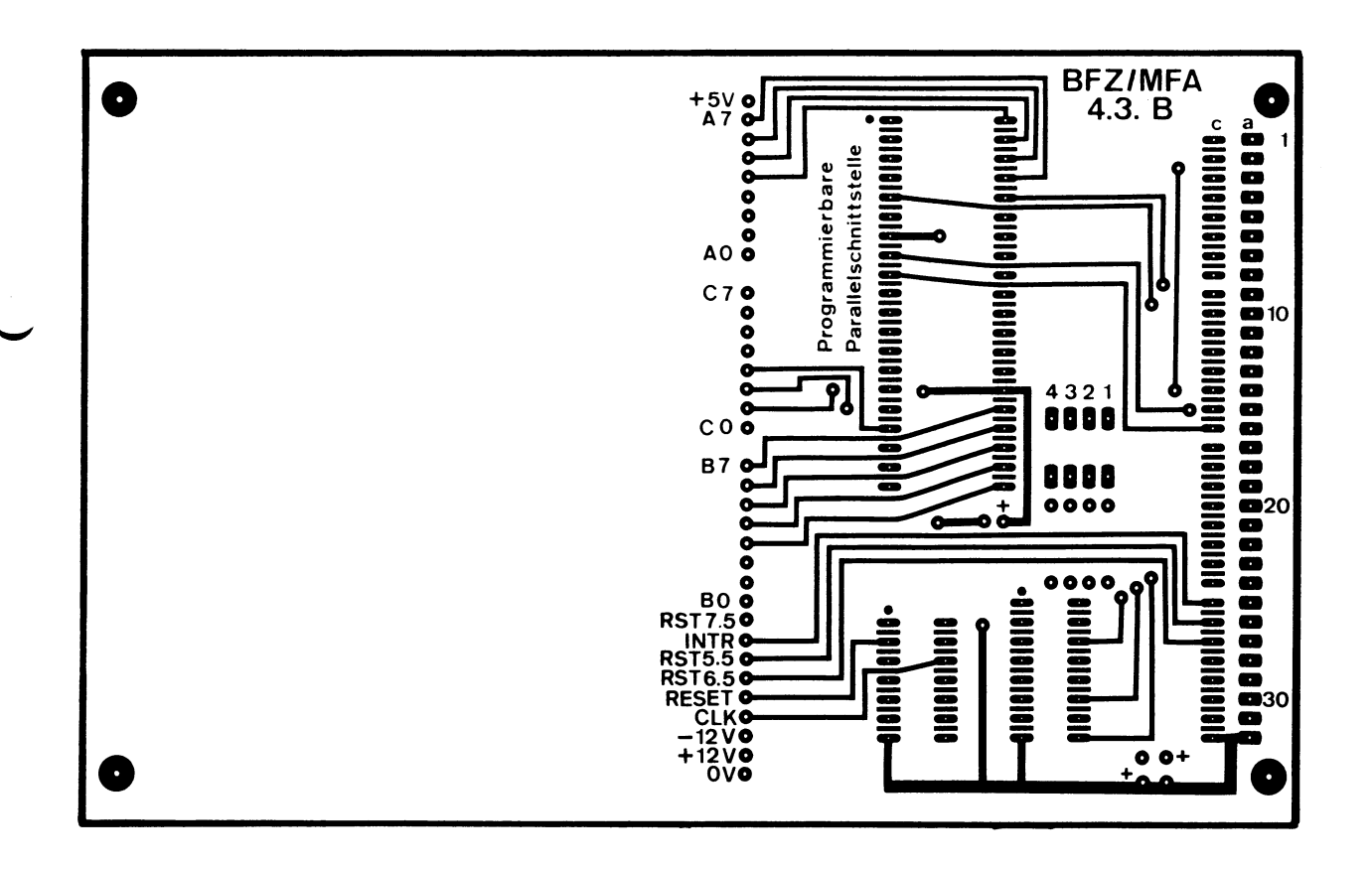

 $A2$ 

A1.3

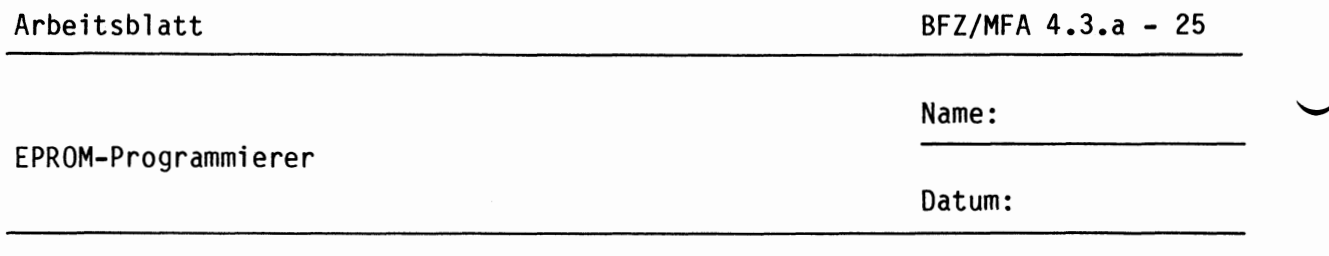

A2.1 Bestücken Sie die Leiterplatten BFZ/MFA 4.3. und BFZ/MFA 4.3.a mit Hilfe der folgenden Bestückungspläne sowie der Stück- und Bauteillisten. Vorher sollten Sie alle Leiterbahnen möglichst mit einer Lupe nach Rissen und Kurzschlüssen (Atzfehler, Bohrgrat) untersuchen und Fehler entsprechend beseitigen.

Bestückungsplan Leiterplatte BFZ/MFA 4.3.

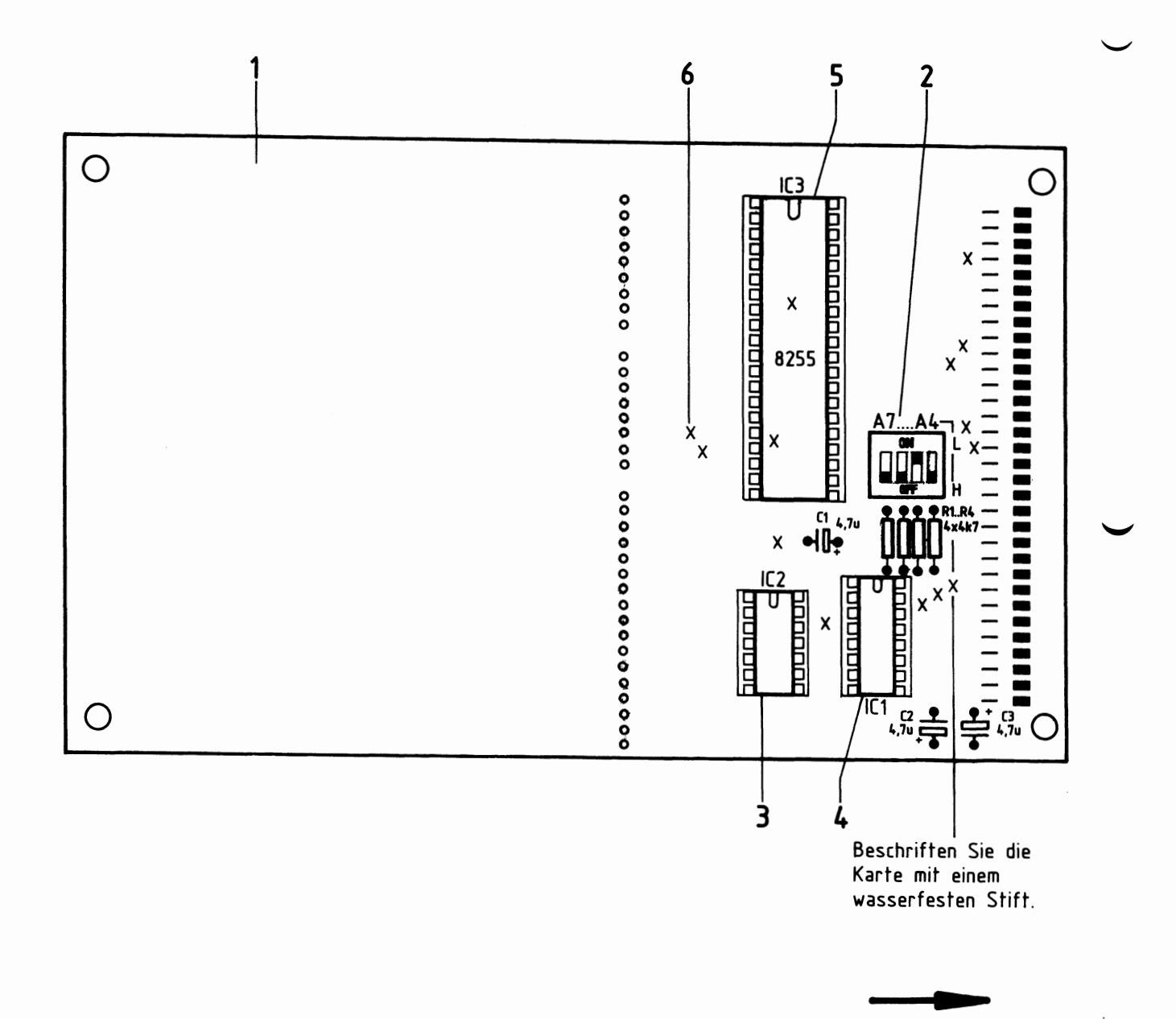

Arbeitsblatt

 $BFZ/MFA$  4.3.a - 26

Name:

EPROM-Programmierer

Datum:

Stückliste Leiterplatte BFZ/MFA 4.3.

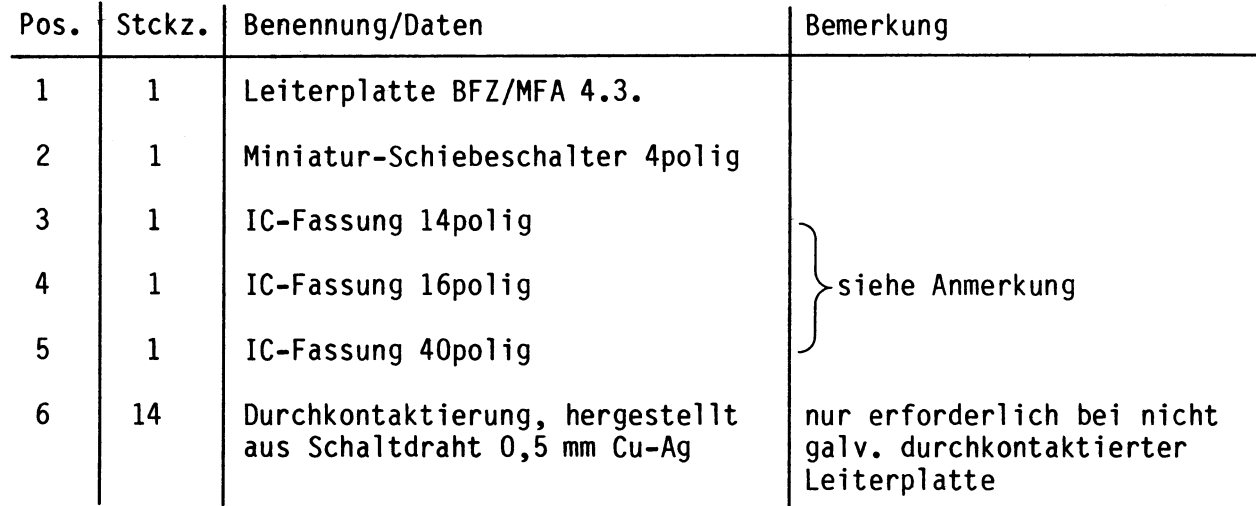

# Bauteilliste Leiterplatte BFZ/MFA 4.3.

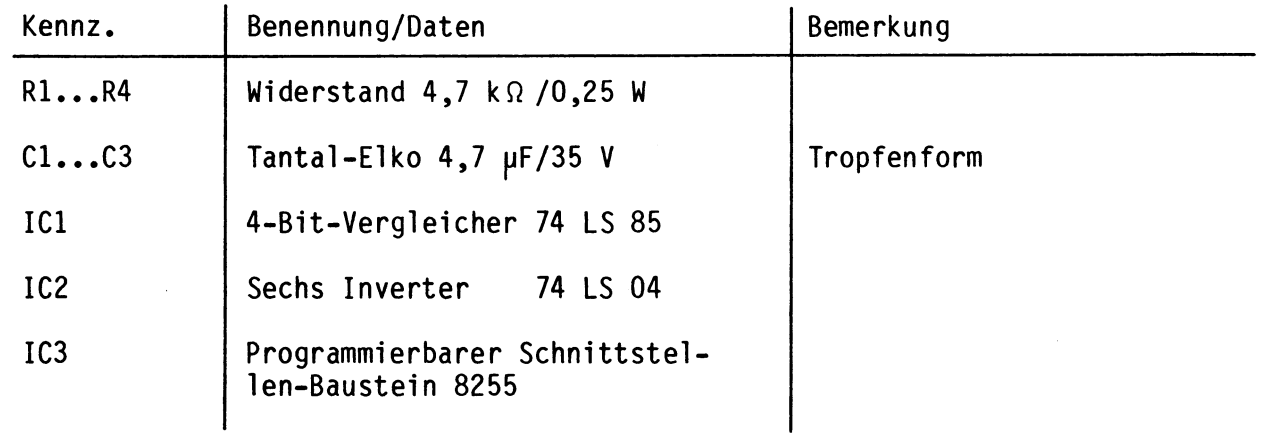

#### Anmerkung

Alle ICs werden auf Fassungen gesteckt, die je nach Ausführung der geätzten Leiterplatte unterschiedlicher Bauart sind. Wenn die Leiterplatte galvanisch durchkontaktiert ist, werden gewöhnliche IG-Fassungen verwendet. Bei nicht durchkontaktierten Leiterplatten müssen IG-Fassungen eingesetzt werden, die auch von der Bestückungsseite her verlötbar sind. Hierzu verwenden Sie entweder "Carrier-IG-Fassungen", die aus zusammengesetzten Einzelkontakten bestehen oder die als Meterware erhältlichen Kontaktfederstreifen.

**A2.2** 

•

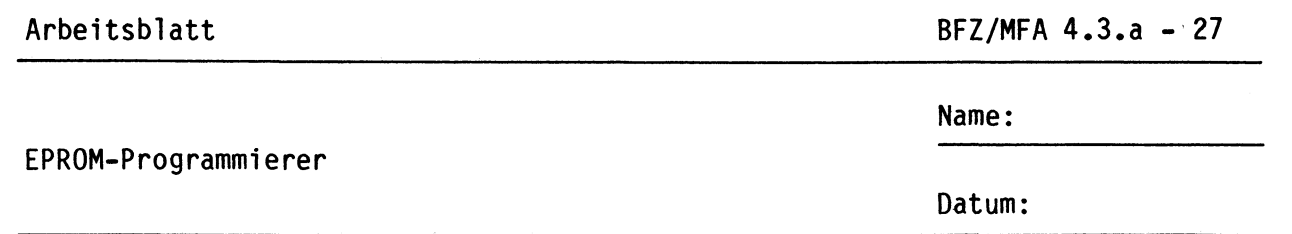

 $2.3$ Der in einem späteren Arbeitsschritt erfolgende Zusammenbau der Leiterplatte BFZ/MFA 4.3.a mit der Frontplatte der Baugruppe erfordert es, daß die Bauteile bei dieser Leiterplatte auf der Leiterbahnseite liegen müssen. Lediglich einige Leitungen und der "Textool-Programmiersockel" (siehe Bestückungsplan) müssen von der "normalen" Bestückungsseite her montiert werden. Bestücken Sie die Leiterplatte bitte in folgenden Schritten:

- 1. Widerstände und Dioden
- 2. Transistor und LEDs
- 3. Carrier-IC-Sockel und IC10 (nach dem Löten)
- 4. Leitungen auf der Leiterbahnseite
- 5. Alle auf die "normale" Bestückungsseite ragenden Bauteil- Sockelund Leitungsenden soweit als möglich kürzen
- 6. Leitungen auf der "normalen" Bestückungsseite und Programmiersockel

Bestückungsplan Leiterplatte BFZ/MFA 4.3.a

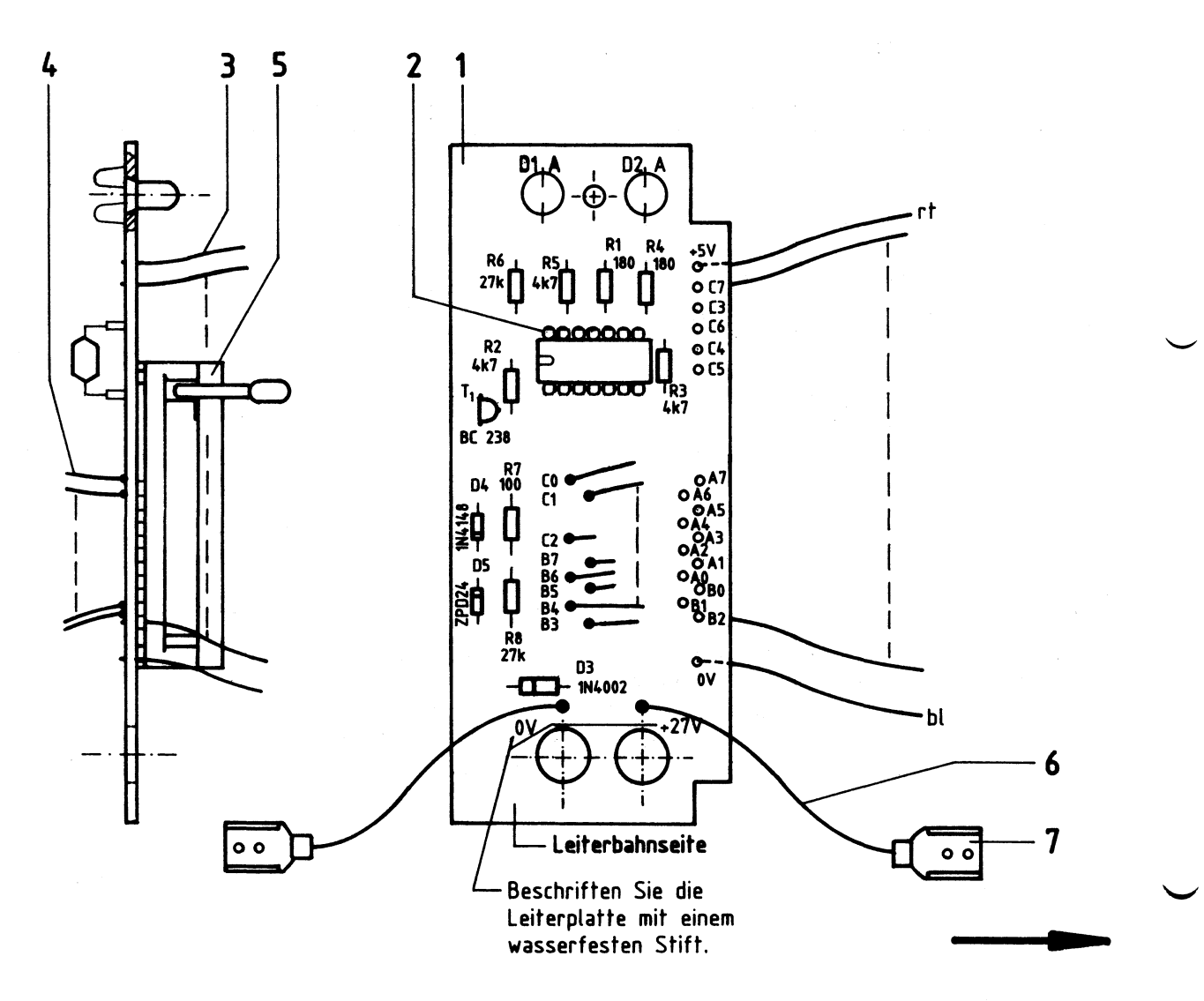

Arbeitsblatt

BFZ/MFA 4.3.a - 28

**A2.4** 

EPROM-Programmierer

Name:

Datum:

# Stückliste Leiterplatte BFZ/MFA **4.3.a**

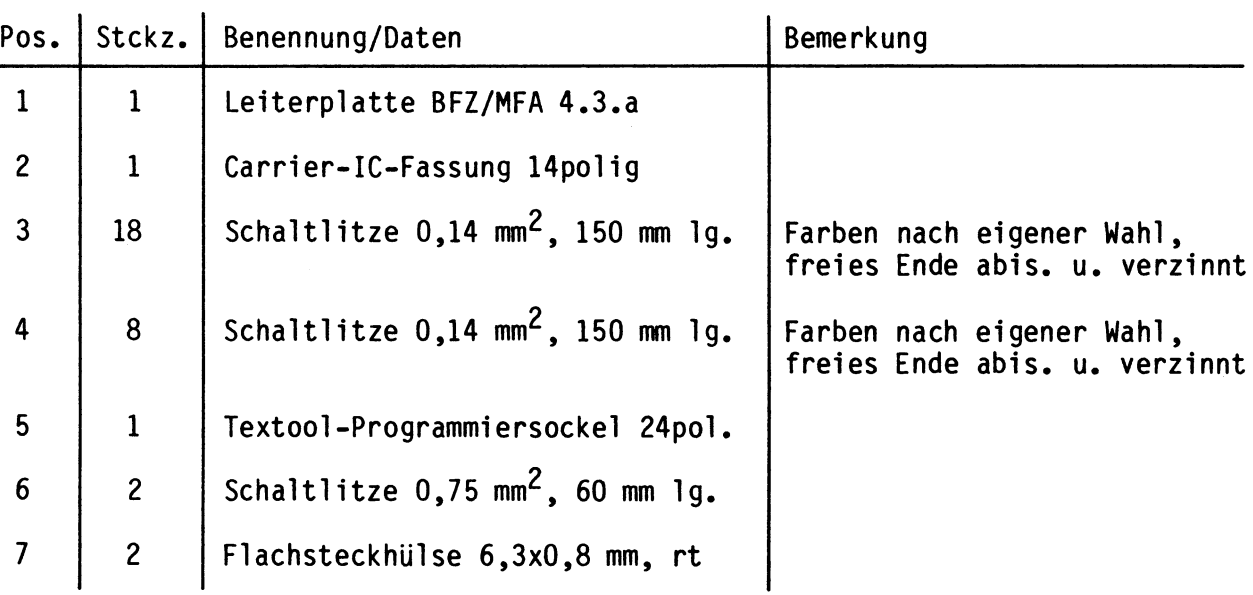

# Bauteilliste Leiterplatte BFZ/MFA 4.3.a

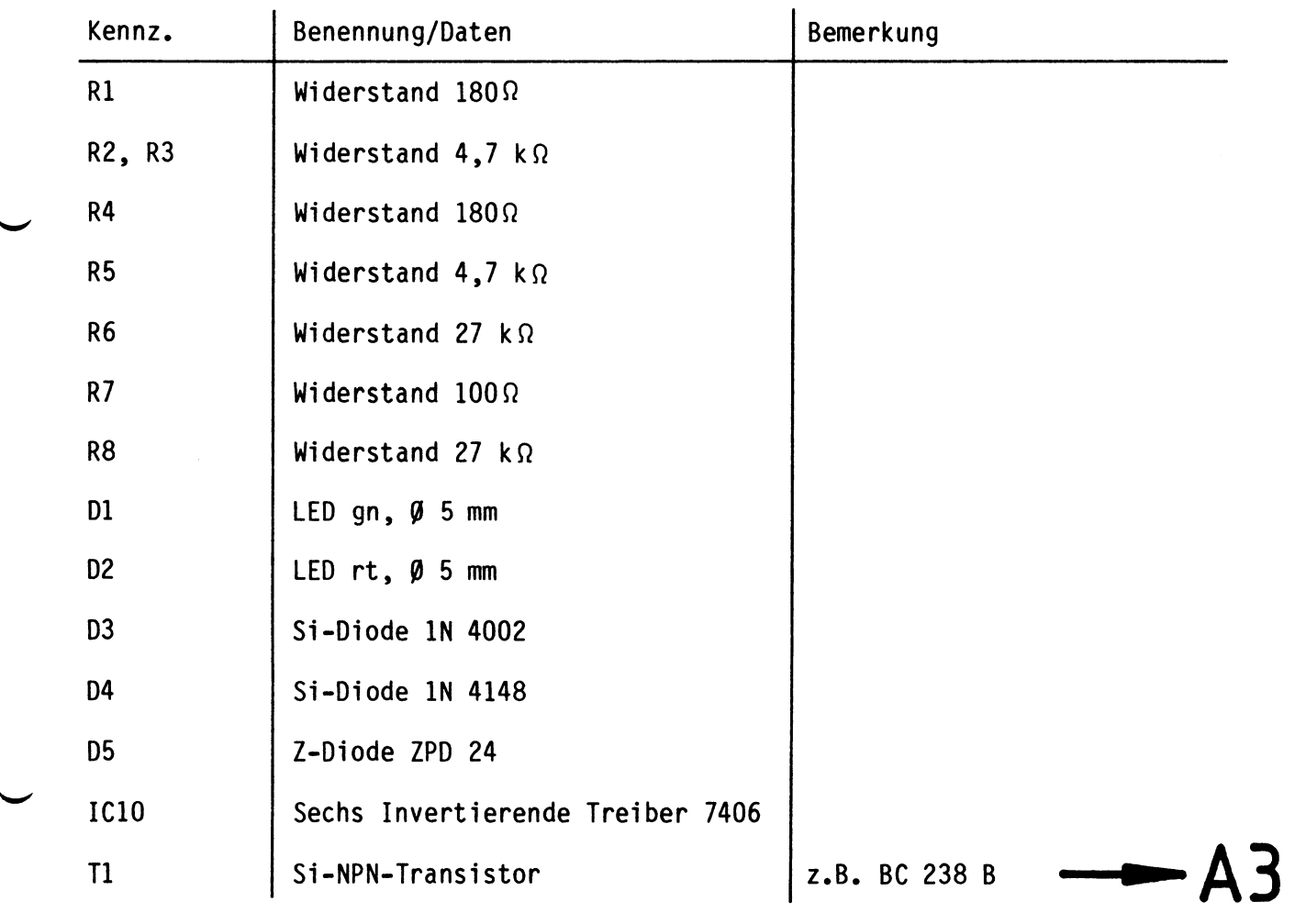

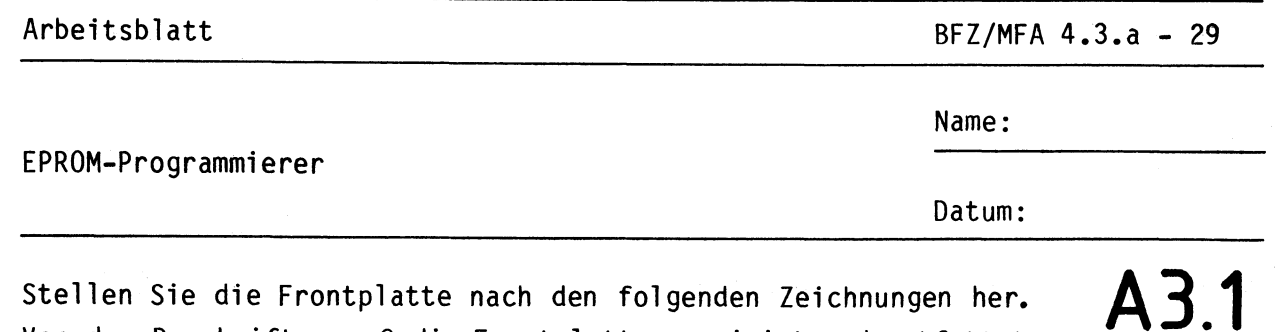

Stellen Sie die Frontplatte nach den folgenden Zeichnungen her. Vor dem Beschriften muß die Frontplatte gereinigt und entfettet werden. Die Beschriftung kann mit einem Tuscheschreiber oder Abreibebuchstaben erfolgen. Nach dem Beschriften sollten Sie die Frontplatte mit Plastik-Spray besprühen.

Bohrplan Frontplatte

Beschriftungsvorschlag

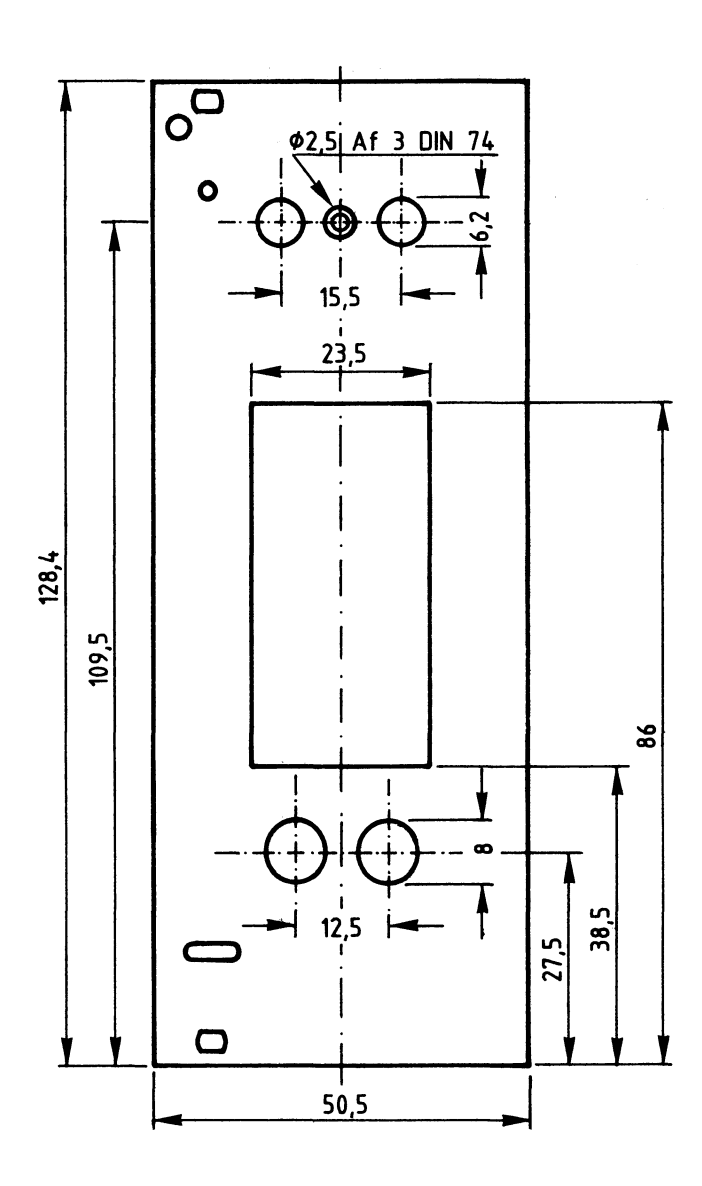

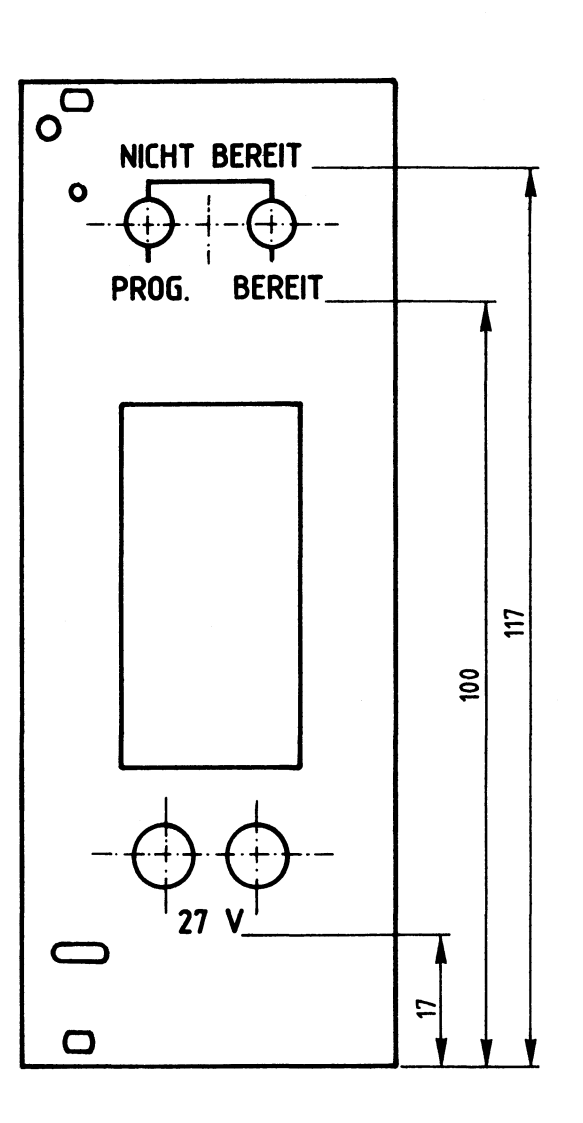

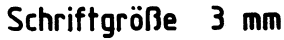

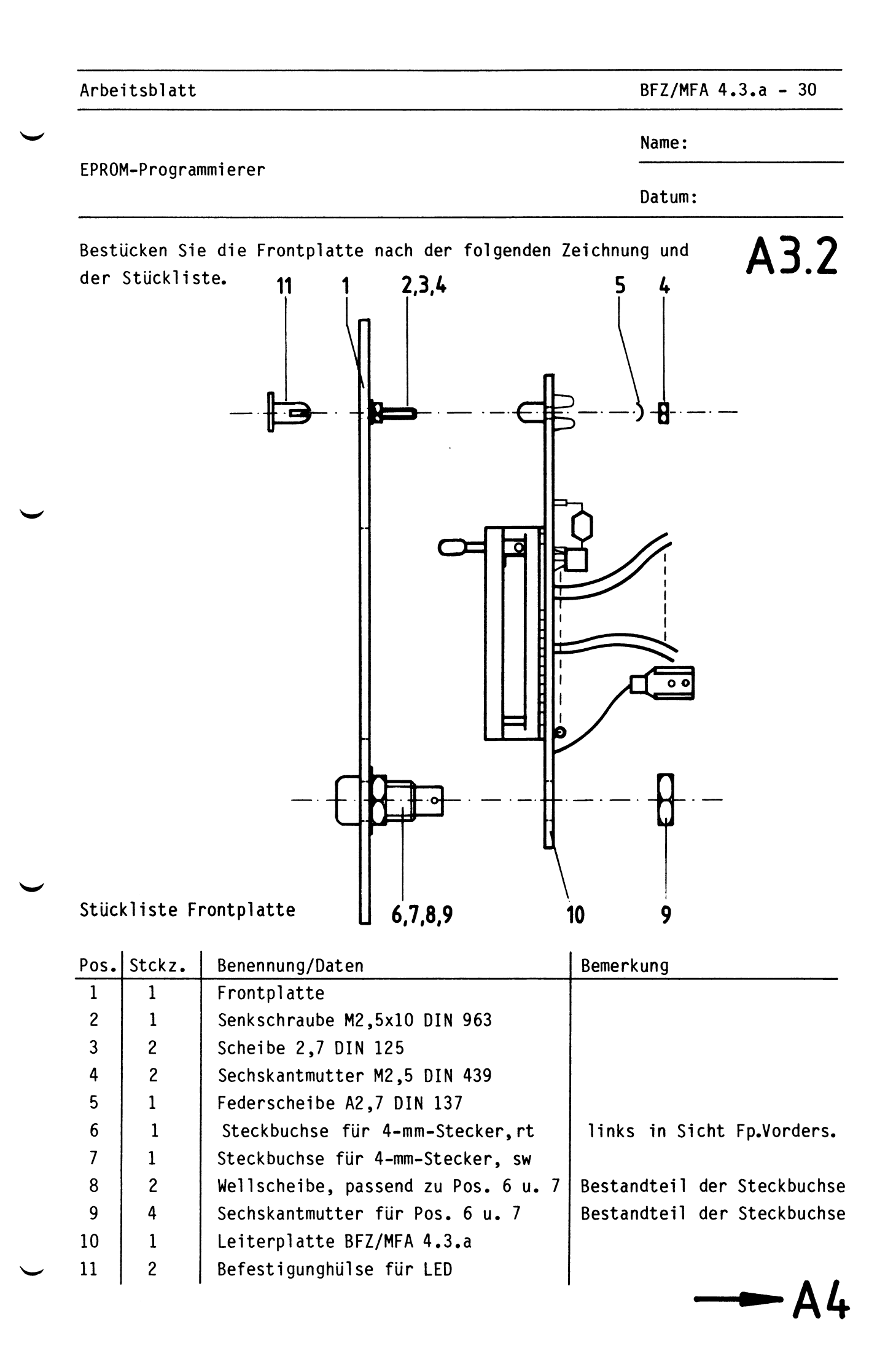

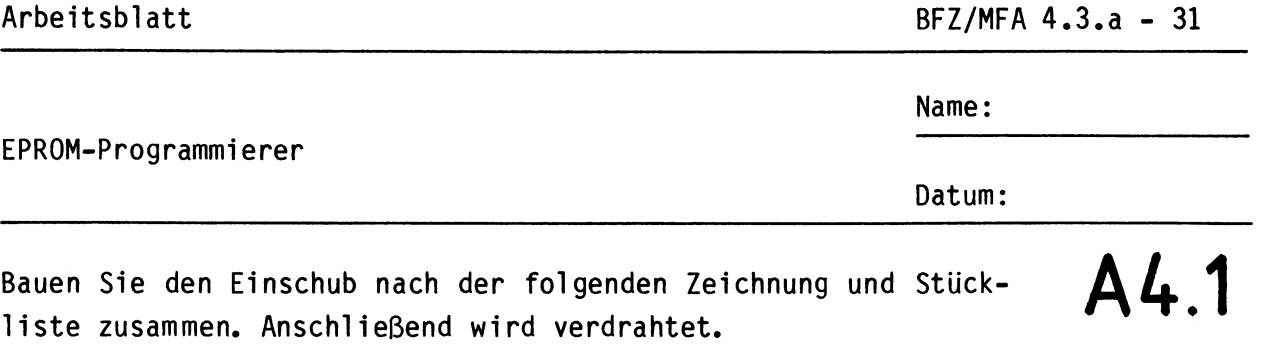

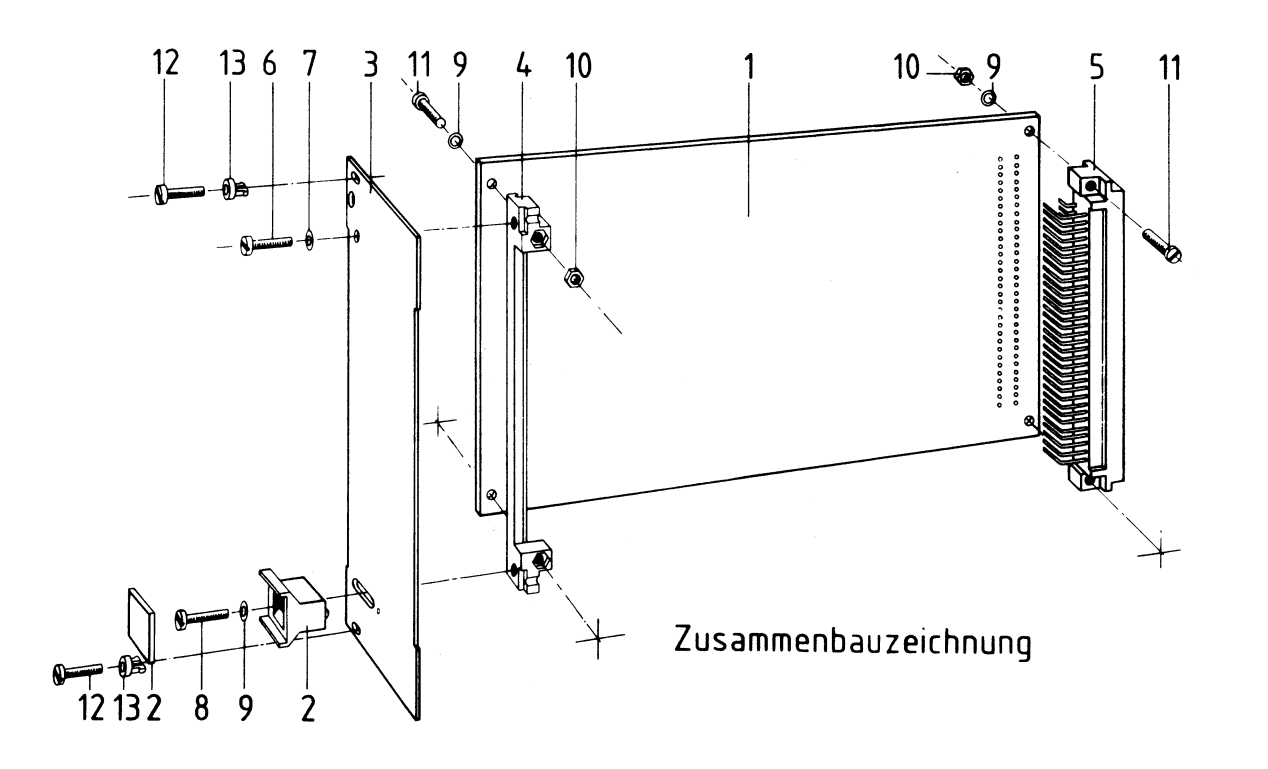

Stückliste für den Zusammenbau

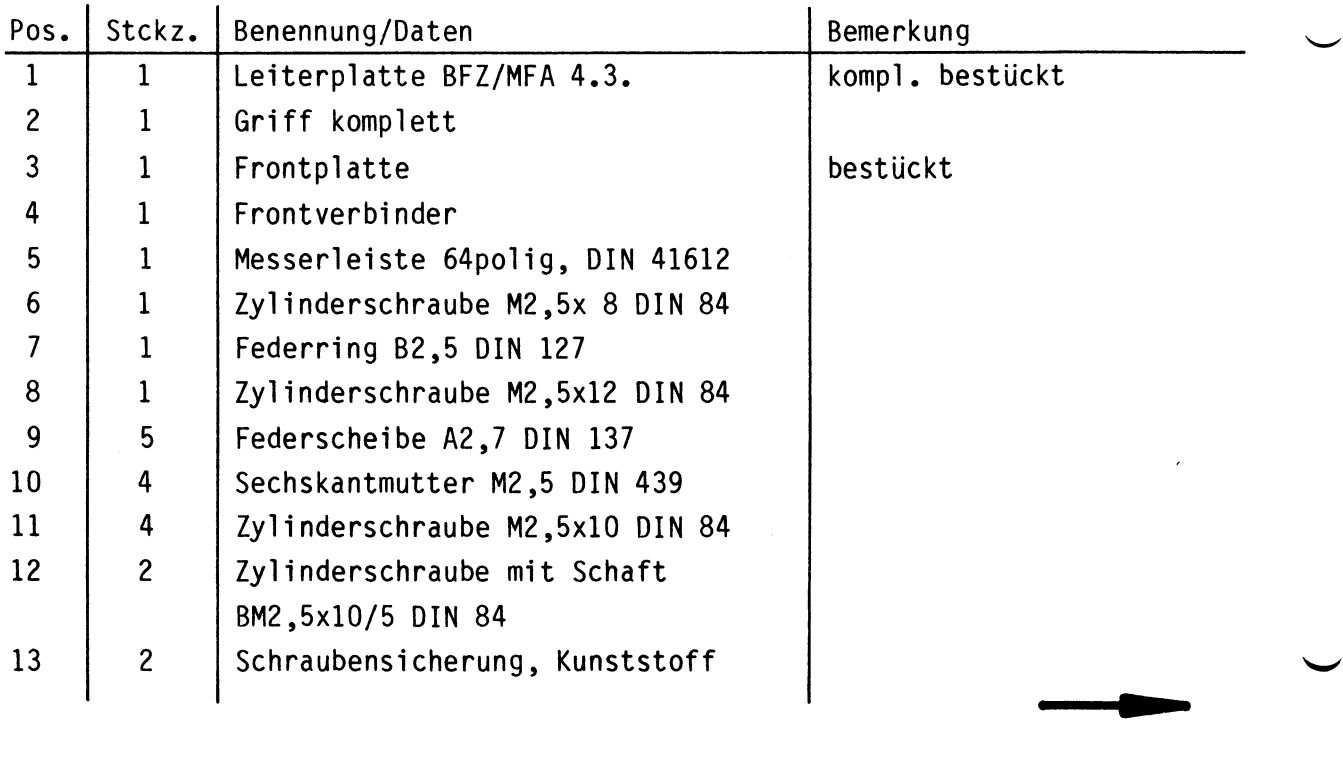

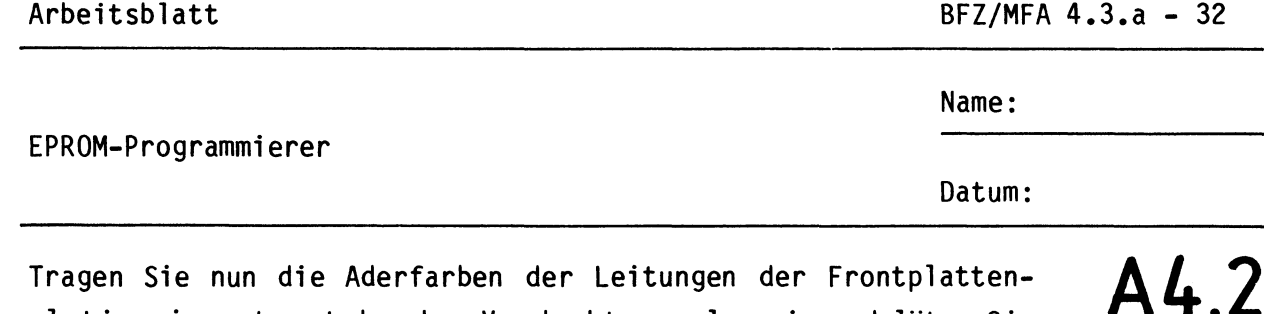

platine in untenstehenden Verdrahtungsplan ein und löten Sie dann die freien Enden dieser Leitungen an die angegebenen Anschlüsse der Hauptplatine an. Bündeln Sie die Leitungen mit einigen Kabelbindern.

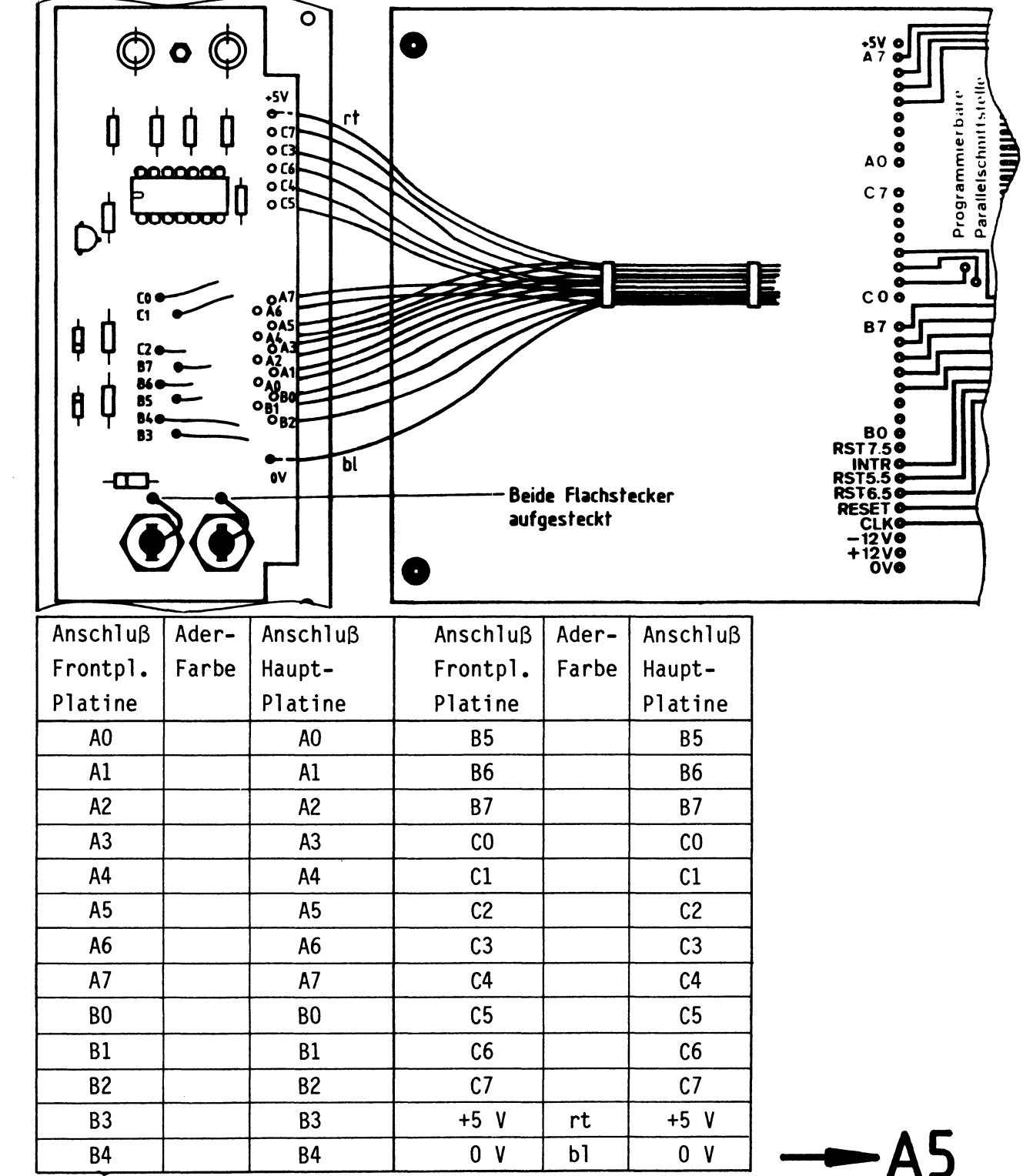

Arbeitsblatt and BFZ/MFA 4.3.a - 33

**AS** 

Name:

Datum:

# Sichtkontrolle

EPROM-Programmierer

Führen Sie eine Sichtkontrolle des fertigen Einschubs durch. Dazu sollten Sie den Stromlauf- und die Bestückungspläne bereitlegen. Beheben Sie erkannte Fehler und Mängel.

# Lötstellen

Sind auf der mit "L" bezeichneten Seite der Hauptplatine (Leiterbahnseite, Lötseite) und auf der Lötseite der Frontplattenplatine alle Bauteilanschlüsse sachgemäß angelötet?

Achten Sie bei den Lötstellen besonders auf Kurzschlüsse, die bei der Enge der Leiterbahnen leicht durch das Auftragen einer zu großen Menge von Lötzinn oder durch Lötzinnspritzer und -perlen entstehen können.

Es dürfen auf der Frontplattenplatine keine Bauteil- oder Leitungsanschlüsse die Frontplatte berühren.

Bei galvanisch nicht durchkontaktierter Hauptplatine müssen auch Lötstellen auf der mit "B" bezeichneten Kartenseite (Bauteilseite, Bestückungsseite) überprüft werden. Dort müssen alle Bauteilanschlüsse, an die eine Leiterbahn führt, verlötet sein. Außerdem müssen bei solch einer Leiterplatte alle im Bestückungsplan mit "x" bezeichneten Bohrungen durch Einsetzen von Drahtstücken durchkontaktiert sein.

# Bestückung

- Sind alle Widerstände mit ihren Werten richtig eingebaut?
- Sind die Elkos richtig gepolt?
- Sind alle ICs richtig eingesteckt?
- Ist der Oll-Schalter eingesetzt?

Gesamtaufbau

Kontrollieren Sie auch die Montage der Frontplatte.

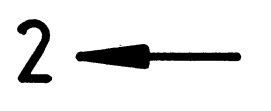

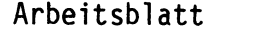

 $BFZ/MFA$  4.3.a - 34

A6.1

Name:

EPROM-Programmierer

Datum:

Prüfen der Betriebsspannung für die ICs

Zuerst muß die Betriebsspannung aller ICs an den entsprechenden IC-Stiften gemessen werden. Gehen Sie hierzu folgendermaßen vor:

- Baugruppe über Adapter am System-Bus
- Außer Netzgerät keine anderen Baugruppen eingeschoben
- Betriebsspannung eingeschaltet
- Suchen Sie sich aus dem Stromlaufplan die entsprechenden IC-Stifte heraus; tragen Sie IC-Typ, Stift-Nummern und die dort gemessenen Spannungen in die Tabelle ein.

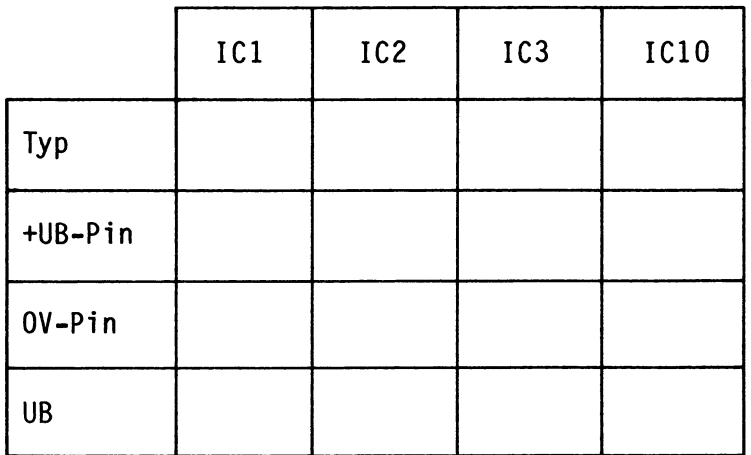

# Vorbereitungen für die Funktionsprüfung

In den folgenden Arbeitsschritten wird zunächst die Funktion der Parallelschnittstelle und danach die Funktion der Zusatzplatine überprüft. Bereiten Sie hierzu bitte folgendes vor:

- IClO auf der Zusatzplatine des EPROM-Programmierers entfernen
- Baugruppennummer "DX" mit DIL-Schalter einstellen (siehe Bestückungsplan)
- EPROM-Programmierer über Adapter in den Baugruppenträger stecken
- alle erforderlichen Baugruppen des BFZ/MFA-Mikrocomputers in den Baugruppenträger stecken, Gerät einschalten und Betriebsprogramm starten

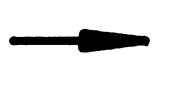

Arbeitsblatt BFZ/MFA **4.3.a** - 35

•

Name:

EPROM-Programmierer

Datum:

Prüfen der Parallelschnittstelle **A6.2** 

Zur Prüfung der Parallelschnittstelle werden mit Hilfe des MAT-85-Kommandos "OUT" zunächst die Ports A, Bund C als Ausgabeports programmiert und anschließend an die Ports die Datenwerte 55H bzw. AAH ausgegeben. Gehen Sie bei der Prüfung wie folgt vor:

- Steuerwort 80H an Portadresse D3H (Steuerwort-Register) ausgeben
- Datenwort 55H nacheinander an die Portadressen DOH, DlH u. D2H (Port A, B u. C) ausgeben
- Messen Sie die Pegel an den Anschlußpunkten der Ports auf der Hauptplatine und tragen Sie die Meßwerte (Ist-Pegel) in untenstehende Tabelle ein.
- Verfahren Sie danach in gleicher Weise nach Ausgabe des Datenwortes AAH.

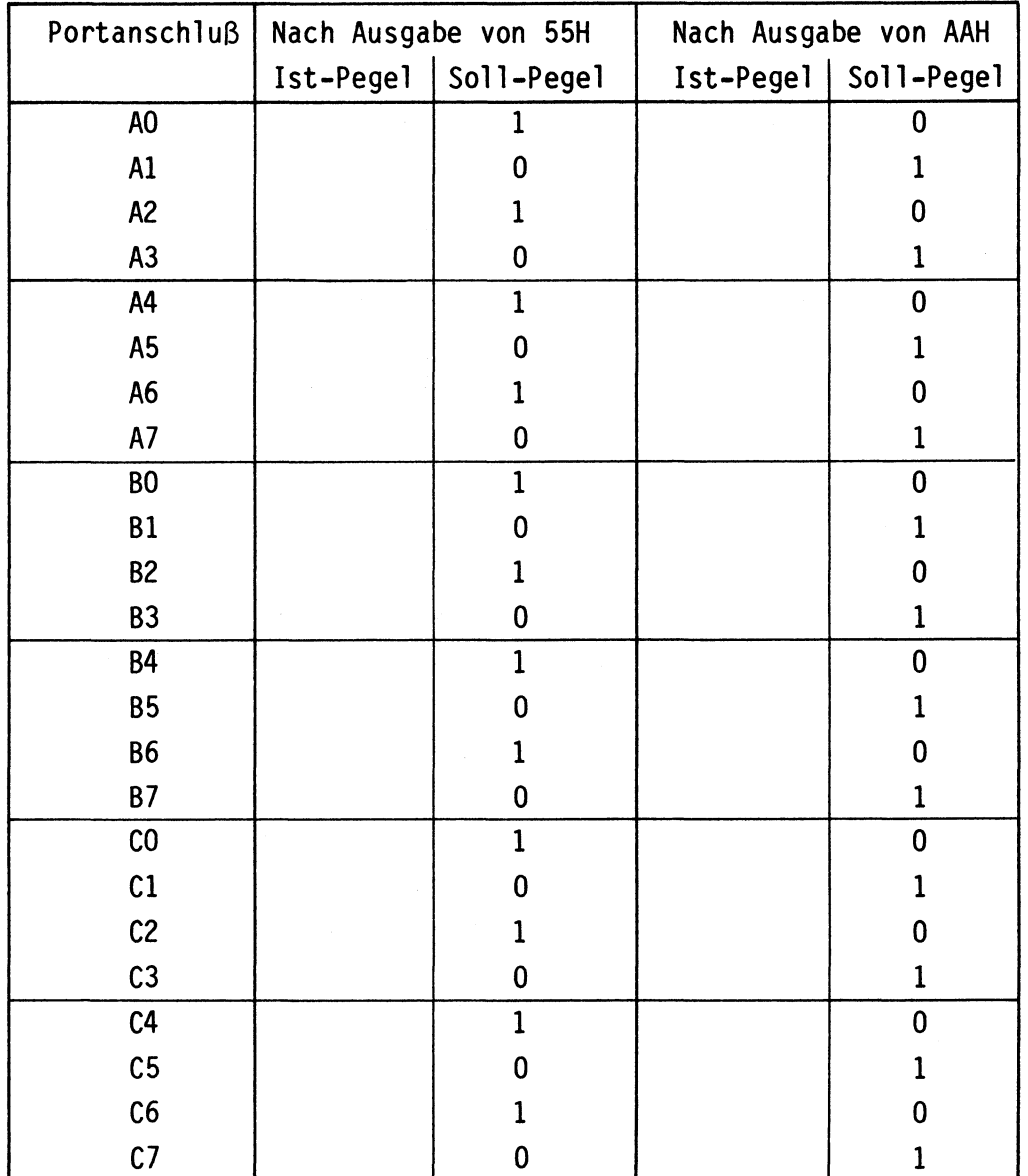

Arbeitsblatt BFZ/MFA 4.3.a - 36

•

Name:

EPROM-Programmierer

Datum:

Prüfung der Funktion der Zusatzplatine **A6.3** 

Zu dieser Prüfung werden wieder die Datenwerte 55H u. AAH an die Ports A, B u. C ausgegeben. Durch Einsatz von IClO auf der Zusatzplatine werden die Funktionsgruppen dieser Platine mit in die Prüfung einbezogen. Gehen Sie bei der Prüfung wie folgt vor:

- Betriebsspannung ausschalten
- IClO in den Sockel auf der Zusatzplatine einstecken
- Betriebsspannung einschalten und Betriebssystem starten; nun sollten beide LEDs des EPROM-Programmierers aufleuchten
- An die Frontplattenbuchsen des EPROM-Programmiergerätes eine Spannung von 27 V anschließen
	- Steuerwort 80H an Portadresse D3H (Steuerwort-Register) ausgeben
	- Datenwert 55H der Reihe nach an die Ports Abis C ausgeben; nach der Ausgabe des Datenwertes 55H muß die rote LED leuchten, die grüne LED darf nicht 1 euchten
	- Messen Sie die Pegel an den in folgender Tabelle angegebenen Anschlüssen des Programmiersockels und tragen Sie die Werte in diese Tabelle ein.
	- Verfahren Sie dann in gleicher Weise nach Ausgabe des Datenwortes AAH. Nach der Ausgabe des Datenwertes AAH muß die grüne LED leuchten, die rote LED darf nicht leuchten.

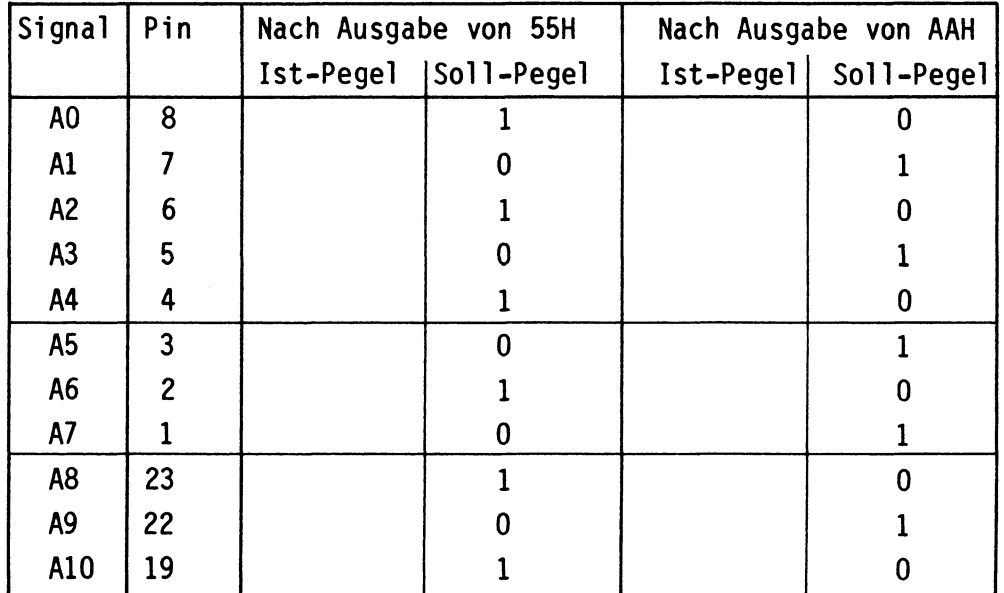

(Fortsetzung auf der nächsten Seite)

Arbeitsblatt BFZ/MFA 4.3.a - 37

Name:

## EPROM-Programmierer

Datum:

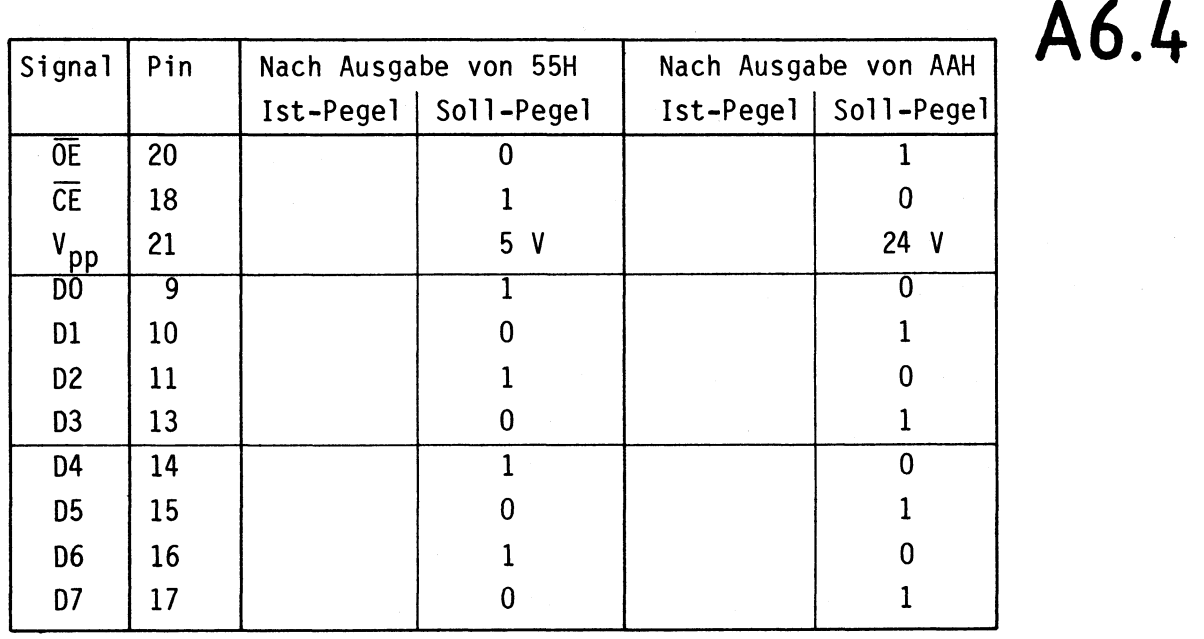

Wenn die von Ihnen gemessenen Pegelwerte den in den Tabellen angegebenen Vergleichswerten (Soll-Pegel) entsprechen, kann davon ausgegangen werden, daß die Baugruppe funktioniert.

Haben Sie hiervon abweichende Werte gemessen, sollten Sie die folgenden Punkte noch einmal sorgfältig überprüfen:

- Ist der DIL-Schalter auf den Adreßwert "DX" eingestellt?
- Ist die Baugruppe richtig verdrahtet?
- Wurde die Programmierbare Parallelschnittstelle vor der Ausgabe der Datenwerte richtig initialisiert?

Wenn alles in Ordnung ist, kann nun im nächsten Arbeitsschritt ein EPROM des Typs 2716 programmiert werden.

**\_,.•-A7** 

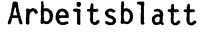

 $BFZ/MFA$  4.3.a - 38

EPROM-Programmierer

Name:

Datum:

Das Programmieren eines EPROMs<br> **A7.1** 

Zur Programmierung eines EPROMs sind folgende Vorbereitungen erforderlich:

- EPROM-Programmierer ohne Adapterkarte in den Baugruppenträger einsetzen
- Netzteil mit U = 27 V an den EPROM-Programmierer anschließen
- Baugruppen "8-Bit-Parallel-Eingabe (Adresse 01) und "8-Bit-Parallel-Ausgabe" {Adresse 02) einsetzen
- Eingabe des folgenden Testprogramms mit Hilfe des Assemblers: (Es dient lediglich zur Oberprüfung Ihres Mikrocomputers)

**KMD** > ASSEMBLER

START-ADR = 0000 F800

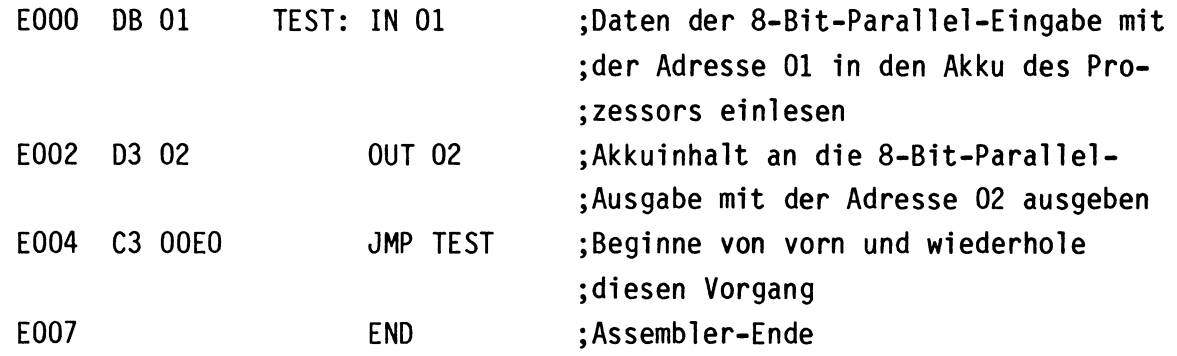

- Starten Sie das Programm mit Hilfe des GO-Kommandos. Nun werden die Daten der Eingabe-Baugruppe gelesen und an die Ausgabe-Baugruppe übergeben. Dieser Vorgang wiederholt sich ständig.
- Verändern Sie die Stellung der Datenschalter der Eingabe-Baugruppe. Wenn bei der Ausgabe-Baugruppe stets die gleichen LEDs leuchten wie bei der Eingabe-Baugruppe, ist alles in Ordnung. Anderenfalls sind eventuell die Adreßschalter der Ein- oder Ausgabe-Baugruppe nicht richtig eingestellt.
- Wenn Ihr Gerät einwandfrei arbeitet, geben Sie das folgende Programm, das später in einem EPROM gespeichert werden soll, mit Hilfe des Assemblers ab Adresse EOOO in den RAM-Speicher des Computers ein. Die Wirkung dieses Programms wird später erklärt.

Achtung: Das Programm darf nicht mit Hilfe des GO-Kommandos gestartet werden, da es für den Adreßbereich 0000 geschrieben ist!

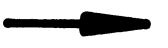

Arbeitsblatt

 $BFZ/MFA$  4.3.a - 39

EPROM-Programmierer

Datum:

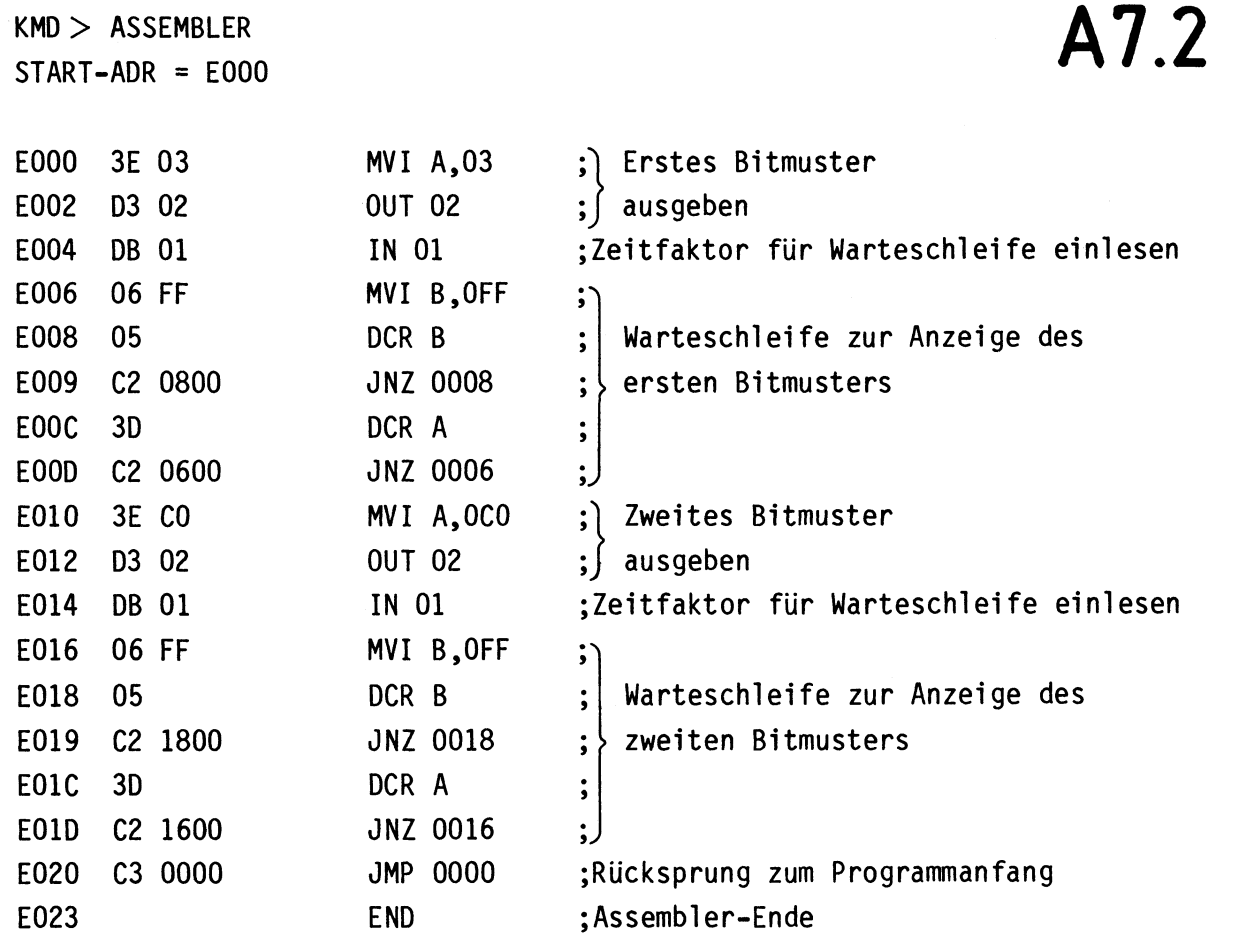

- Prüfen Sie das eingegebene Programm mit Hilfe des Disassemblers. Es muß mit der Programmliste übereinstimmen. Anschließend sollen Sie sich wieder im Betriebsprogramm befinden ("KMD  $>$  " wird angezeigt).
- Rufen Sie mit Hilfe des GO-Kommandos unter der Start-Adresse 1E06 das EPROM-Programmierprogramm des Betriebssystems auf. Hierdurch wird die Parallelschnittstelle des EPROM-Programmierers automatisch richtig initialisiert. Auf dem Bildschirm muß folgende Meldung erscheinen:

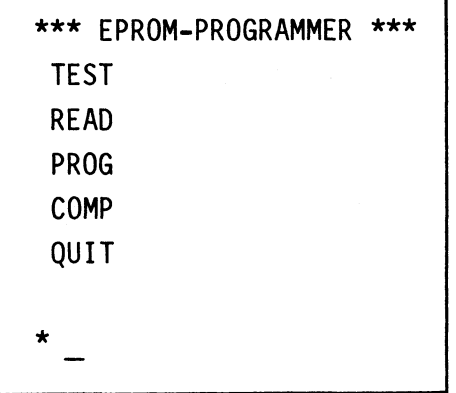

# Name:

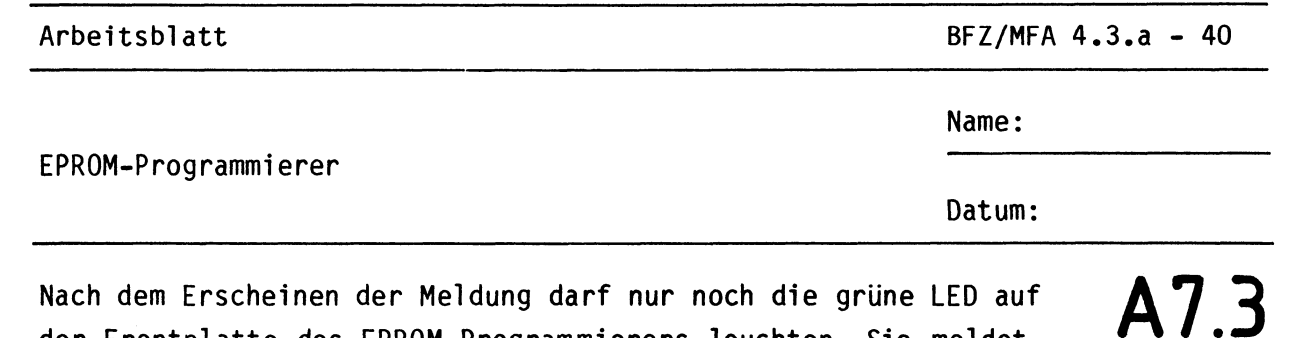

der Frontplatte des EPROM-Programmierers leuchten. Sie meldet,

daß die Baugruppe bereit ist, zu arbeiten. Nun wird vom EPROM-Programmierprogramm eine Eingabe erwartet, die aus dem Anfangsbuchstaben eines der fünf möglichen Kommandos besteht. Die Kommandos haben folgende Bedeutung:

- TEST: Das Programmierprogramm prüft, ob das zu programmierende EPROM vollständig gelöscht ist. Alle Speicherzeilen besitzen dann den Wert "FF". In diesem Fall meldet das Betriebsprogramm auf dem Bildschirm "READY". Die Meldung "NOT READY" erscheint, wenn das EPROM nicht richtig gelöscht, defekt oder gar nicht vorhanden ist.
- READ: Der Inhalt eines in die Programmierfassung eingesetzten EPROMs wird gelesen (von engl. read, lesen). Nach dem Aufruf von "READ" muß die Anfangsadresse eines 2-K-RAM-Speicherbereiches angegeben werden, in den die gelesenen EPROM-Daten eingeschrieben werden. Wichtig: Damit durch die Funktion "READ" nicht der RAM-Bereich des Betriebssystems überschrieben wird, darf die eingegebene Start-Adresse höchstens den Wert F400 besitzen!
- PROG: Das EPROM wird mit dem Inhalt eines beliebigen 2-K-Speicherbereichs des Mikrocomputers programmiert. Nach dem Aufruf von "PROG" muß die Anfangsadresse dieses Speicherbereichs angegeben werden. Der Programmiervorgang dauert etwa 2 Minuten. Nach der Programmierung vergleicht der Computer den EPROM-Inhalt mit dem Daten-Quellbereich. Bei erfolgreicher Programmierung erscheint auf dem Bildschirm die Meldung "READY", sonst "NOT READY".
- COMP: Vergleich des EPROM-Inhaltes mit dem Inhalt eines 2-K-Speicherbereichs des Mikrocomputers (von engl. compare, vergleichen). Nach dem Aufruf von "COMP" muß die Anfangsadresse des Speicherbereichs angegeben werden, der mit dem EPROM-Inhalt auf Obereinstimmung geprüft wird. Bei gleichen Speicherinhalten erscheint auf dem Bildschirm die Meldung "READY", sonst "NOT READY".
- QUIT: Verlassen des Programmierprogramms, Rückkehr zum Betriebssystem MAT 85 (von engl. quit, verlassen).

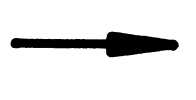

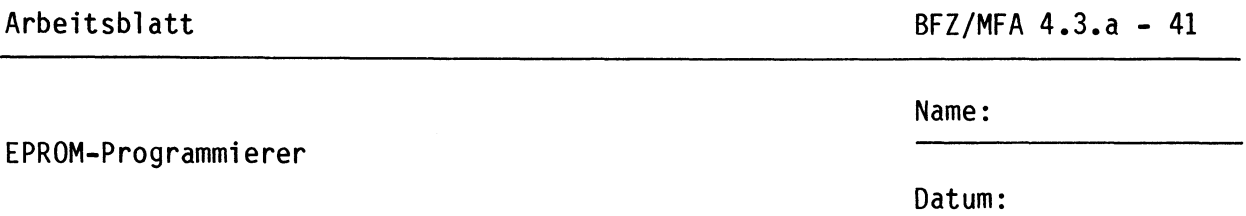

Arbeitsschritte zur Programmierung eines EPROMs: **A7.4** 

- Prüfen Sie, ob das zu programmierende EPROM gelöscht ist. Hierzu ein EPROM des Typs 2716 richtig in die Programmierfassung einsetzen (die Markierung für Pin 1 zeigt nach oben). Anschließend die Taste "T" betätigen. Nach kurzer Zeit erscheint "READY" oder "NOT READY". Bei "NOT READY" muß das EPROM gelöscht oder ausgetauscht und der Test wiederholt werden.
- Betätigen Sie, wenn beim vorherigen Test "READY" gemeldet wurde, zum Programmieren des EPROMS die Taste "P". Geben Sie bei der Frage nach der Start-Adresse EOOO ein. Dort befindet sich das von Ihnen eingegebene Programm. Nun leuchtet die rote LED "PROG" des Programmiergerätes und signalisiert hierdurch, daß der Programmiervorgang durchgeführt wird. Nach ca. 2 Minuten wird entweder "READY" oder "NOT READY" gemeldet. Bei "NOT READY" hat die Programmierung nicht geklappt. Gründe hierfür können eine fehlende oder zu geringe Programmierspannung oder ein defektes EPROM sein.

Die nächsten Schritte dienen zum Kennenlernen der Kommandos "COMP", "READ" und "OUIT".

- Betätigen Sie die Taste "C", und geben Sie bei der Frage nach der Start-Adresse EOOO ein. Nach kurzer Zeit sollte "READY" gemeldet werden, da hierbei die EPROM-Daten mit dem Inhalt des Speicherbereichs verglichen werden, der zur Programmierung des EPROMs verwendet wurde.
- Schalten Sie den gesamten Mikrocomputer für etwa 10 Sekunden aus. Die 27-V-Spannungsquelle kann bei dieser Gelegenheit entfernt werden, da sie nicht mehr benötigt wird.
- Nach dem Wiedereinschalten und dem Start des Betriebsprogramms wird wieder das EPROM-Programmierprogramm ab Adresse 1E06 aufgerufen.
- Vergleichen Sie nun den EPROM-Inhalt mit dem Speicherinhalt ab Adresse EOOO. Nun wird "NOT READY" gemeldet, da durch das Ausschalten des Gerätes die Speicherinhalte des RAM-Speichers verlorengegangen sind.
- Betätigen Sie die Taste "R". Als Start-Adresse wählen Sie EOOO. Nach kurzer Zeit erscheint die Meldung "READY" und signalisiert, daß der Inhalt des EPROMs in den angegebenen Speicherbereich geschrieben wurde. Bei einem erneuten Vergleich durch "COMP" wird jetzt "READY" gemeldet, da der EPROM-Inhalt durch "READ" in den Speicherbereich ab EOOO geschrieben wurde.
- Betätigen Sie die Taste "Q". Es erscheint die Meldung des Betriebssystems.

•

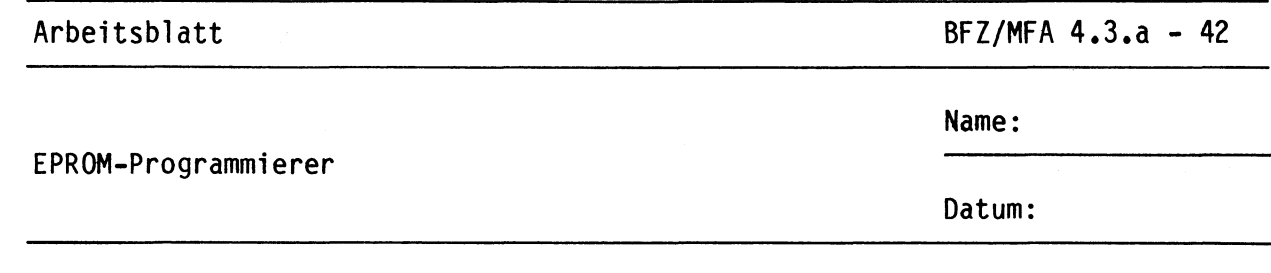

Nun können Sie mit Hilfe des Disassemblers den Speicherbereich ab EOOO untersuchen. Sein Inhalt bzw. seine Befehle entsprechen den bei der Assemblierung eingegebenen Werten.

# Einsatz des programmierten EPROMS

Nehmen Sie jetzt das programmierte EPROM aus der Programmierfassung und versehen es mit einem Aufkleber, der neben dem Datum die folgende Beschriftung trägt: 11Blinkp. 0000". Hierdurch wird das im EPROM gespeicherte Programm als Blinkprogramm mit der Start-Adresse 0000 gekennzeichnet.

Entfernen Sie nach dem Ausschalten des Mikrocomputers folgende Baugruppen aus dem Baugruppenträger:

- Video-Interface (BFZ/MFA 8.2.) mit ASCII-Tastatur und Monitor
- RAM-Baugruppe (8-K-RAM/EPROM, BFZ/MFA 3.1.)
- EPROM-Programmiergerät (BFZ/MFA **4.3.a)**

Ersetzen Sie in der EPROM-Baugruppe des Mikrocomputers das EPROM ICll des Betriebssystems MAT 85 durch das von Ihnen programmierte EPROM. Das auszutauschende EPROM befindet sich direkt hinter der Frontplatte und besitzt die Anfangsadresse 0000.

Nach dem Wiedereinschalten des Mikrocomputers müssen einige LEDs der 8-Bit-Parallel-Ausgabe blinken. Dabei sind abwechselnd BO und B1 sowie B6 und B7 eingeschaltet. Die Blinkgeschwindigkeit kann durch die Schalter der 8-Bit-Parallel-Eingabe verändert werden.

Die Funktion des Mikrocomputers wird jetzt nur durch das von Ihnen programmierte EPROM bestimmt.

Auf der nächsten Seite ist das Flußdiagramm des Blinkprogramms angegeben. Weitere Hinweise zur Funktion des Programms können Sie den Kommentaren der Programmliste im Arbeitsschritt A7.2 entnehmen. Arbeiten Sie das Blinkprogramm selbständig durch.

Bitte vergessen Sie nicht, zum Schluß wieder das Original-EPROM des Betriebssystems MAT 85 einzusetzen, damit der Mikrocomputer wie gewohnt arbeitet. Dies sollten Sie genau überprüfen.

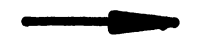

**A7.5** 

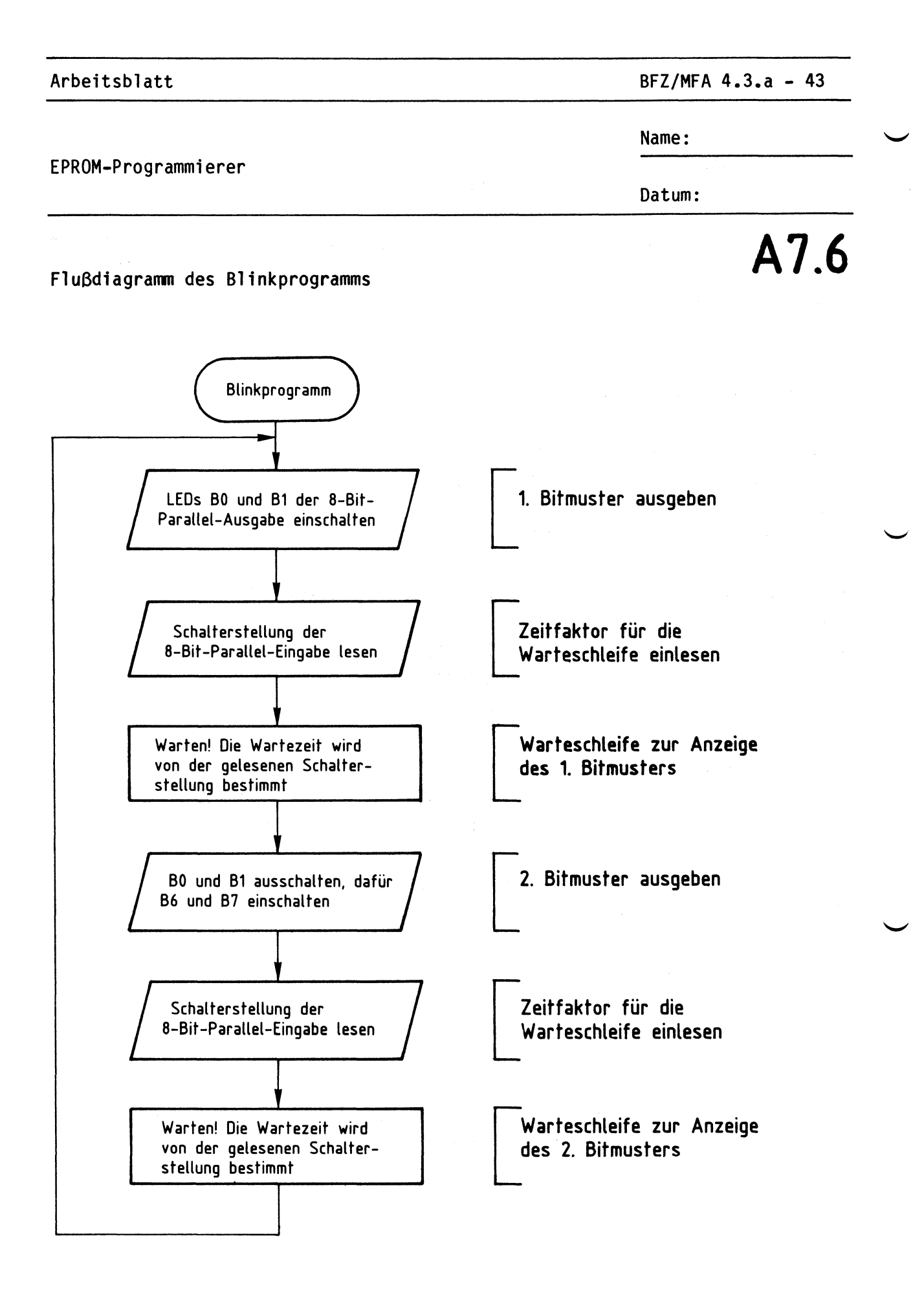